# VYSOKÉ UČENÍ TECHNICKÉ V BRNĚ

BRNO UNIVERSITY OF TECHNOLOGY

### FAKULTA ELEKTROTECHNIKY A KOMUNIKAČNÍCH TECHNOLOGIÍ ÚSTAV TELEKOMUNIKACÍ

FACULTY OF ELECTRICAL ENGINEERING AND COMMUNICATION DEPARTMENT OF TELECOMMUNICATIONS

ÚZKOPÁSMOVÝ MODEM PLC

BAKALÁŘSKÁ PRÁCE BACHELOR'S THESIS

AUTOR PRÁCE MILAN SKALA AUTHOR

BRNO 2011

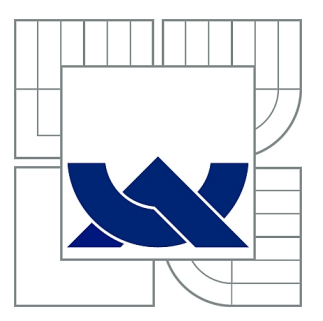

# VYSOKÉ UČENÍ TECHNICKÉ V BRNĚ

BRNO UNIVERSITY OF TECHNOLOGY

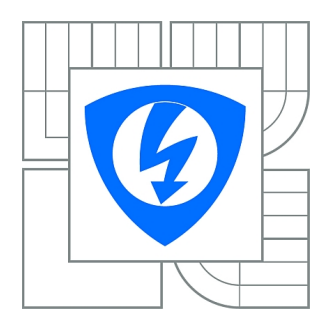

FAKULTA ELEKTROTECHNIKY A KOMUNIKAČNÍCH **TECHNOLOGIÍ** ÚSTAV TELEKOMUNIKACÍ

FACULTY OF ELECTRICAL ENGINEERING AND COMMUNICATION DEPARTMENT OF TELECOMMUNICATIONS

# ÚZKOPÁSMOVÝ MODEM PLC

NARROW-BAND PLC MODEM

BAKALÁŘSKÁ PRÁCE BACHELOR'S THESIS

AUTOR PRÁCE MILAN SKALA AUTHOR

**SUPERVISOR** 

VEDOUCÍ PRÁCE doc. Ing. JIŘÍ MIŠUREC, CSc.

BRNO 2011

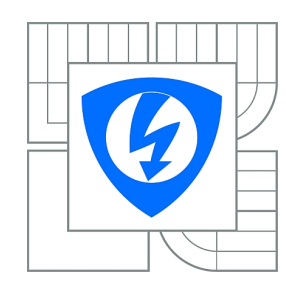

**VYSOKÉ UČENÍ TECHNICKÉ V BRNĚ**

**Fakulta elektrotechniky a komunikačních technologií**

**Ústav telekomunikací**

# **Bakalářská práce**

bakalářský studijní obor **Teleinformatika**

*Student:* Milan Skala *ID:* 119604 *Ročník:* 3 *Akademický rok:* 2010/2011

#### **NÁZEV TÉMATU:**

### **Úzkopásmový modem PLC**

#### **POKYNY PRO VYPRACOVÁNÍ:**

Prostudujte možnosti řešení modemů určených pro datovou komunikaci po silnoproudých vedeních. Zaměřte se především na návrh a provedení vazebního členu a jeho vlastnosti pro použtií v v oblasti kmitočtů 50-150 kHz. Navrhněte a realizujte úzkopásmový modem PLC pro silnoproudé vedení 230/400 V.

#### **DOPORUČENÁ LITERATURA:**

[1] HRASNICA,HAIDINE,LEHNERT. Broadband Powerline Communications Network design, ISBN:0-470-85741-2, 2004 [2] DOSTERT, Klaus. Powerline Communications. Upper Saddle River, NJ 07458 : Prentice Hall PTR, 2001. 338 s. ISBN 0-13-029342-3.

*Termín zadání:* 7.2.2011 *Termín odevzdání:* 2.6.2011

*Vedoucí práce:* doc. Ing. Jiří Mišurec, CSc.

**prof. Ing. Kamil Vrba, CSc.** *Předseda oborové rady*

#### **UPOZORNĚNÍ:**

Autor bakalářské práce nesmí při vytváření bakalářské práce porušit autorská práva třetích osob, zejména nesmí zasahovat nedovoleným způsobem do cizích autorských práv osobnostních a musí si být plně vědom následků porušení ustanovení § 11 a následujících autorského zákona č. 121/2000 Sb., včetně možných trestněprávních důsledků vyplývajících z ustanovení části druhé, hlavy VI. díl 4 Trestního zákoníku č.40/2009 Sb.

#### ABSTRAKT

Tato bakalářská práce se zabývá úzkopásmovým PLC modemem pro sítí 230/400 V. V první kapitole se nachází základní teorie o používaných modulacích, rušení, impedanci vedení, komunikaci, kapacitním a induktivním vazebním členu. Další kapitola se zabývá návrhem a simulací kapacitního vazebního členu, vysílacího obvodu, přijímacího obvodu, napájecí části a obvodu pro synchronizaci modemu s frekvencí sítě. V této kapitole práce se dále nachází informace o sestavení převodníku z UART na USB. Třetí kapitola této práce je věnována návrhu desky plošných spojů a sestavení modemu. Poslední kapitola se věnuje nastavení přepínačů modemu, popisu jeho vstupů a výstupů a základnímu návodu k softwaru modemu.

## KLÍČOVÁ SLOVA

Power Line Communication, Power Line Carrier, AMIS-30585, induktivní vazba, frekvenční filtry, elektrické schéma, Deska Plošných Spojů, UART, USB

### ABSTRACT

This bachelor's thesis deals with narrow band PLC modem for 230/400 V power line. In the first chapter we can find basic theory about using modulation, interference, impedance of line, communication, capacitive and inductive coupler. Next chapter deals with design and simulation of capacitive coupler, transceiver circuit, receiver circuit, power supply and circuit for modem synchronization with power line frequency. In this chapter we can find information about building a converter from UART to USB. Third chapter of this thesis is dedicated to designing the printed circuit board and building the modem. Last chapter deals with setting the modem switches, description of its inputs and outputs and basic manual for the modem's software.

#### KEYWORDS

Power Line Communication, Power Line Carrier, AMIS-30585, inductive coupler, frequency filters, electric scheme, Printed Circuit Board, UART, USB

SKALA, Milan Úzkopásmový modem PLC: bakalářská práce. BRNO: Vysoké učení technické v Brně, Fakulta elektrotechniky a komunikačních technologií, Ústav telekomunikací, 2011. 50 s. Vedoucí práce byl doc. Ing. Jiří Mišurec, CSc.

## PROHLÁŠENÍ

Prohlašuji, že svou bakalářskou práci na téma "Úzkopásmový modem PLC" jsem vypracoval samostatně pod vedením vedoucího bakalářské práce a s použitím odborné literatury a dalších informačních zdrojů, které jsou všechny citovány v práci a uvedeny v seznamu literatury na konci práce.

Jako autor uvedené bakalářské práce dále prohlašuji, že v souvislosti s vytvořením této bakalářské práce jsem neporušil autorská práva třetích osob, zejména jsem nezasáhl nedovoleným způsobem do cizích autorských práv osobnostních a jsem si plně vědom následků porušení ustanovení § 11 a následujících autorského zákona č. 121/2000 Sb., včetně možných trestněprávních důsledků vyplývajících z ustanovení § 152 trestního zákona č. 140/1961 Sb.

BRNO . . . . . . . . . . . . . . . . . . . . . . . . . . . . . . . . . . . . . . . . . . . . . . . . .

(podpis autora)

# PODĚKOVÁNÍ

Děkuji vedoucímu práce doc. Ing. Jiřímu Mišurcovi a Ing. Martinu Koutnému za velmi užitečnou metodickou pomoc a cenné rady při zpracování bakalářské práce. Také bych rád poděkoval panu Lukáši Pazderkému za pomoc s výrobou PLC modemu.

V Brně dne  $\dots\dots\dots\dots\dots$ 

(podpis autora)

# OBSAH

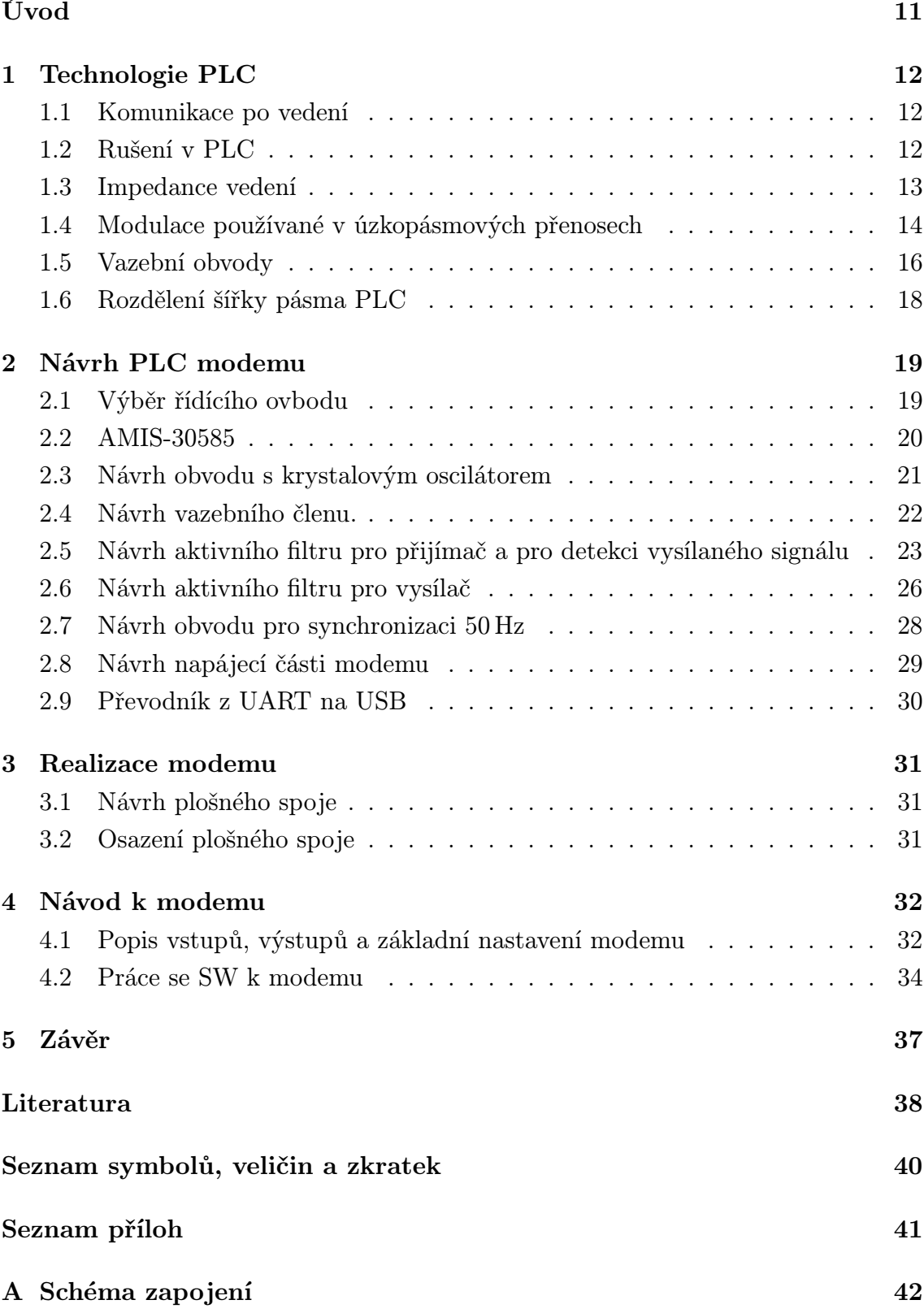

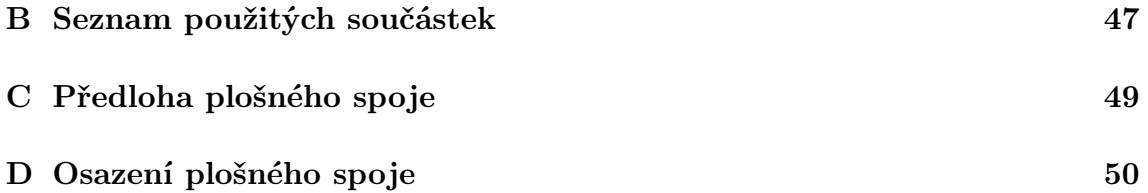

# SEZNAM OBRÁZKŮ

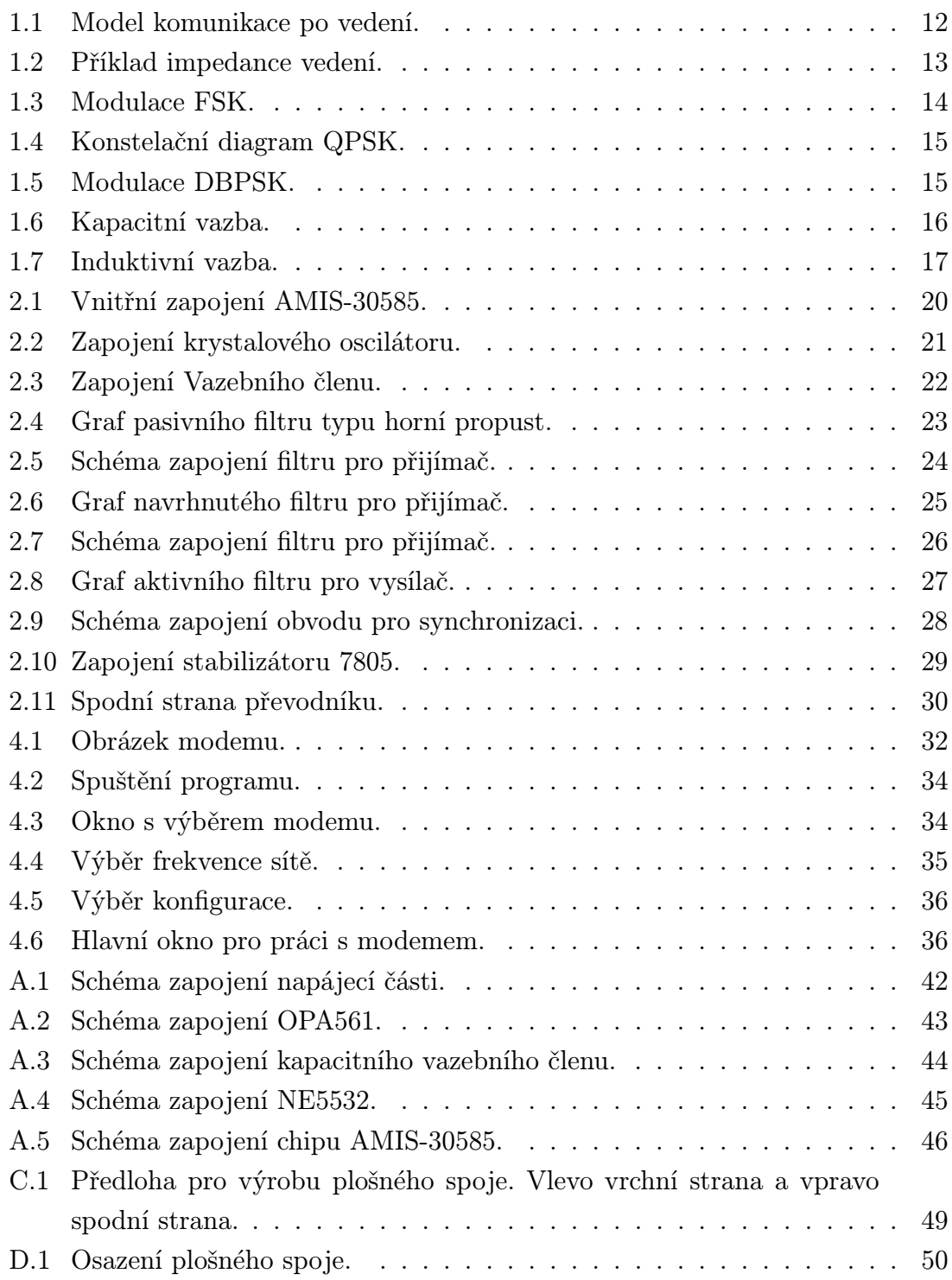

# SEZNAM TABULEK

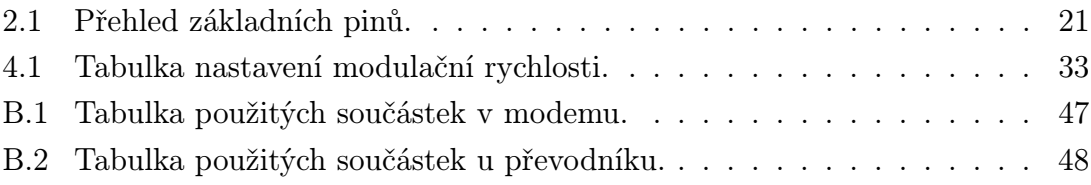

# ÚVOD

<span id="page-10-0"></span>Začátkem 90. let začal velký rozmach datových sítí, kdy se objem přenesených dat zdvojnásobil každé tři roky. Postupně vznikaly různé protokoly, síťové technologie a topologie. V dnešní době řeší Evropská unie, jak zajistit dostupnost internetového připojení domácnostem, jelikož se to stává nutnou součástí běžného života.

Proto přišla myšlenka použití nejrozšířenějšího rozvodu k přenosu dat. Tato myšlenka je starší, než si my sami myslíme. První vznik této technologie se datuje k počátku 20. století, kdy se v Evropě začaly používat systémy sloužící jako hromadné dálkové ovládání. Ve 30. a 40. letech byla v USA nasazena tato technologie pro přenos telefonního signálu. V dalších letech se zejména soustředilo na automatické distribuované řízení. Na konci 80. let se začaly vyvíjet technologie, které měly poskytnout širokopásmový datový přenos po energetickém vedení. Tato technologie, pro přenos po energetické síti, používá zkratku PLC z anglického Power Line Communication nebo také Power Line Carrier, můžeme přeložit jako komunikaci po elektrickém vedení.

V roce 1997 byly provedeny první testy ve Velké Británii. První systémy nabízely přenosové rychlosti v řádu jednotek Mbit/s. Vývoj jde rychle dopředu, a proto se v dnešní době dosahuje rychlostí až 200 MBit/s v případě standardu HomePlug AV.

Tato práce se zabývá návrhem a realizací úzkopásmového modemu pro sítě s napětím 230 V a frekvencí 50 Hz. Úzkopásmový modem se používá například k přenosu dat z různých měřících čidel a jeho rychlost je v řádech stovek kbit/s. V návrhu se upřednostňovala velikost modemu, dostupnost součástek a samozřejmě cena. Základem je výběr čipu, návrh analogové části, která se skládá z vazebního členu, části přijímače, části vysílače a dalších obvodů. Práce pokračuje návrhem dvouvrstvého plošného spoje, jeho realizací v laboratoři a otestováním.

# <span id="page-11-0"></span>1 TECHNOLOGIE PLC

### <span id="page-11-1"></span>1.1 Komunikace po vedení

PLC modemy spolu komunikují v poloduplexním režimu, což znamená, že komunikující modemy si posílají data po jedné lince mezi sebou, avšak v určitý časový okamžik může posílat data na linku pouze jeden modem. Úzkopásmové modemy mezi sebou komunikují v režimech master a slave. Modem, nastaven do režimu master, je ve sběrnicové topologii pouze jeden a s ním komunikují všechny ostatní modemy nastaveny do režimu slave. Příklad můžeme vidět na obrázku [\(1.1\)](#page-11-3). [\[3\]](#page-37-0)

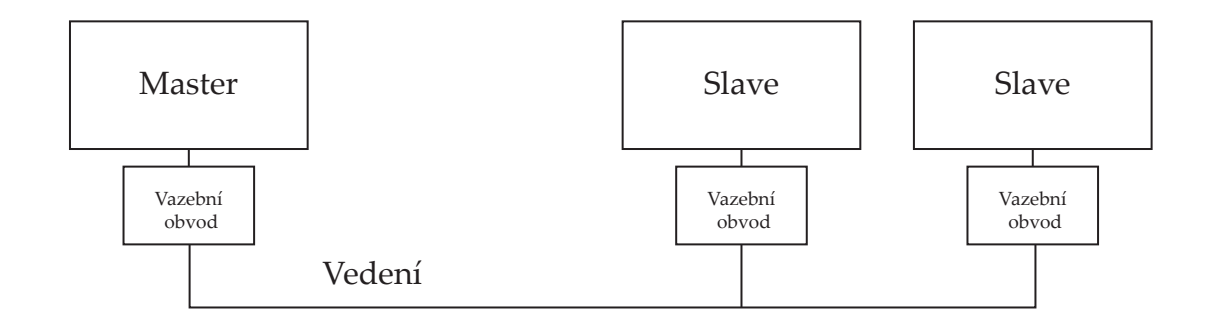

<span id="page-11-3"></span>Obr. 1.1: Model komunikace po vedení.

## <span id="page-11-2"></span>1.2 Rušení v PLC

Hlavní zdroj rušení je sekundární vinutí distribučního transformátoru. Další rušící elementy jsou motory (například vysavače, klimatizace, fény) a triaky (například stmívače osvětlení). Tyto rušení jsou silná, protože nejsou synchronní s 50 Hz. S tímto rušením se musí počítat, a proto se používá vhodná detekce a korekce chyb. Dalším důležitým faktorem k potlačení rušení je vhodná volba pracovní frekvence. [\[9\]](#page-37-0)

# <span id="page-12-0"></span>1.3 Impedance vedení

Elektrické vedení není určeno primárně k přenosu signálů na vyšších frekvencích než je 50 Hz. Z tohoto důvodu nastává několik problémů. Jeden z těchto problémů je různá impedance sítě v závislosti na připojené zátěži v síti a distribuční transformátor. Vodiče mají na tuto problematiku zanedbatelný vliv. Impedance je většinou induktivního charakteru. Vědci z IBM ve svých laboratořích pro elektromagnetickou kompatibilitu naměřili, že impedance při frekvenci 100 kHz, se pohybuje od 1,5 do 80 ohmů. Při těchto zátěžích se pohybuje útlum v rozmezí od 2 do 40 dB. [\[9\]](#page-37-0)

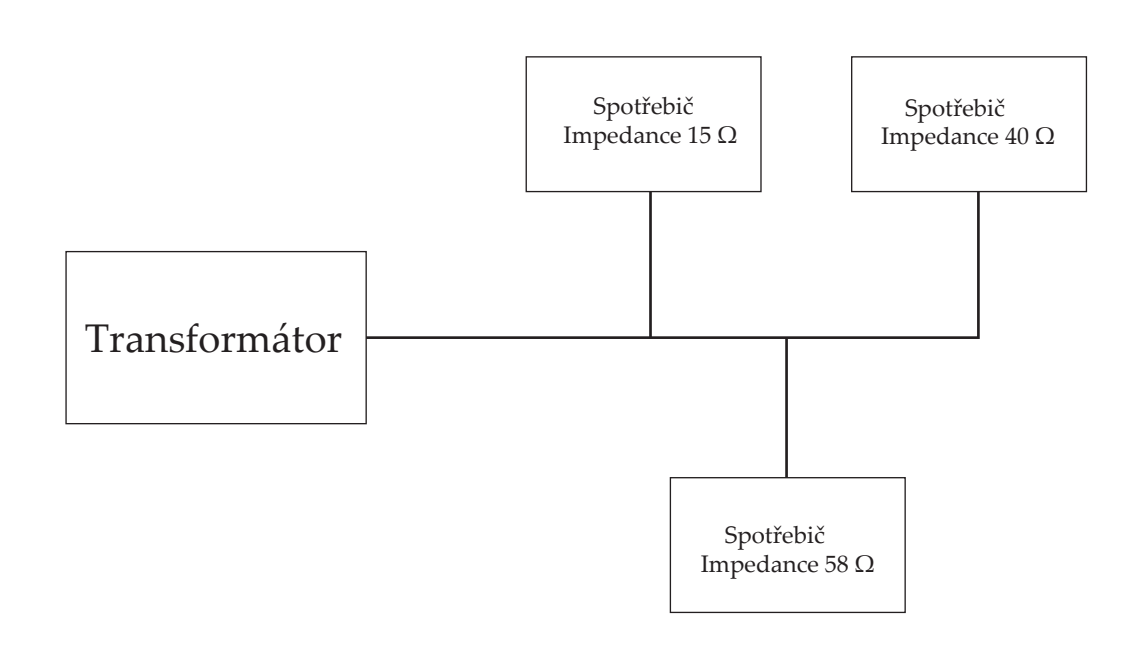

<span id="page-12-1"></span>Obr. 1.2: Příklad impedance vedení.

# <span id="page-13-0"></span>1.4 Modulace používané v úzkopásmových přenosech

Modulace je nelineární proces, kterým se mění charakter vhodného nosného signálu pomocí signálu modulujícího. Výsledek je, že nosný signál nese v sobě data. Zařízení, které provádí modulaci signálu se nazývá modulátor. Modulátor vždy obsahuje nelineární prvek, bez kterého by nebylo možné signál modulovat. Na druhé straně je zařízení, které signál demoduluje tzv. demodulátor. V našem případě se jedná o oboustrannou komunikaci, tím pádem každé zařízení (modem) obsahuje oba tyto prvky (modulátor, demodulátor). Tyto modemy pak používáme k přenosu digitálních informací analogovou cestou.

#### Používané typy modulací:

#### 1. FSK (Frequency Shift Keying) - frekvenční klíčování

Je to obdoba analogové FM modulace. Rozdíl mezi nimi je v tom, že nosný signál s hramonickým průběhem u FSK moduluje digitální signál a u FM modulace ho moduluje signál analogový. Modulace spočívá v tom, že máme dvě frekvence  $f_0$  a  $f_1$ , každá reprezentuje jeden binární symbol 0, nebo 1. Při změně modulačního signálu se změní frekvence nosného signálu, což můžeme vidět na obrázku[\(1.3\)](#page-13-1). Z toho vyplývá, že u této modulace je amplituda konstantní a mění se jen úhlová frekvence nosného signálu v závislosti na modulačním signálu.

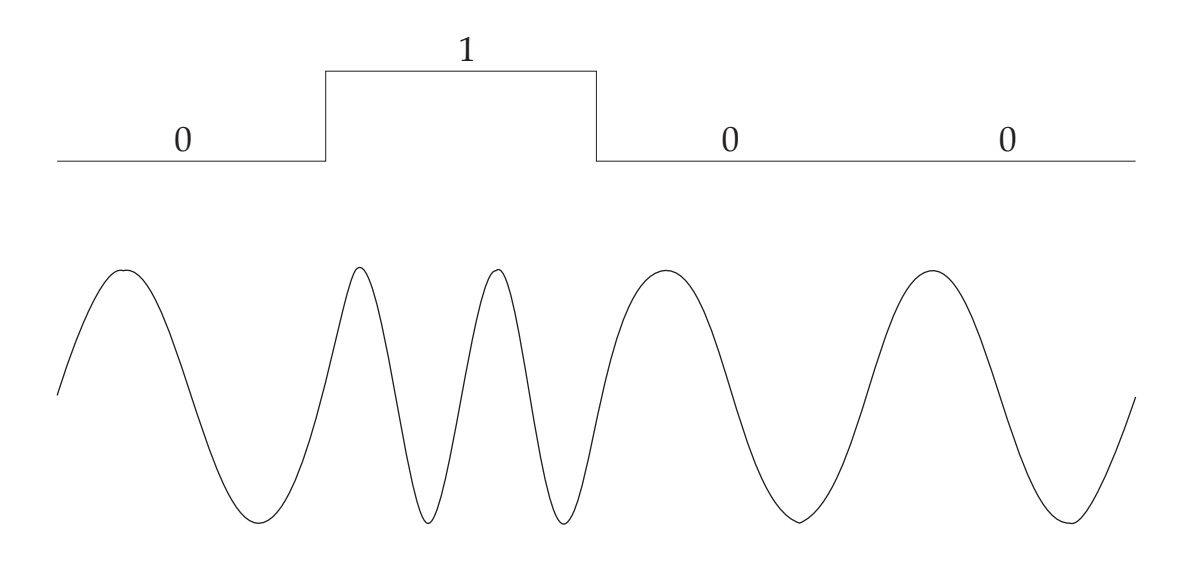

<span id="page-13-1"></span>Obr. 1.3: Modulace FSK.

### 2. QPSK (Quadrature Phase Shift Keying) - kvadraturní fázové klíčování

Tato modulace se vytváří z dvoustavového fázového klíčování BPSK dvou nosných vln, které mají stejný kmitočet, ale jsou posunuty o 90◦ . Jedna ze čtyř možných kombinací dvou bitů (00,01,10,11) jsou přiřazeny ke čtyřem stavům nosné, které jsou posunuty od sebe o  $\pi/2$  rad. Dvojici bitů nazýváme dibit.

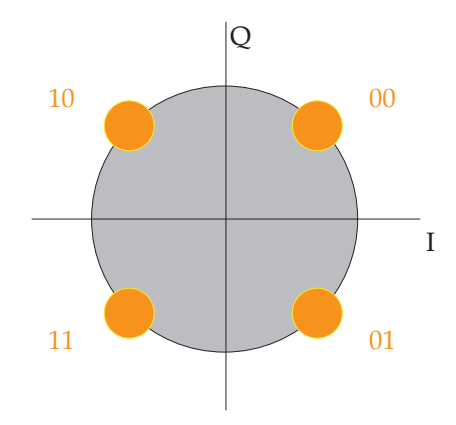

<span id="page-14-0"></span>Obr. 1.4: Konstelační diagram QPSK.

#### 3. DBPSK (Differential Binary Phase Shift Keying) - dvoustavové fázové klíčování

Je podobná modulaci QPSK, avšak využívá pouze dvou stavů, kdy pro binární 0 použijeme nezměněnou fázi tj. 0◦ a pro binární 1 použijeme změnu fáze o 180◦ . Navíc je zde zavedeno tzv. vztažné klíčování, kdy ke změně fáze dochází vždy i při přenosu dvou stejných symbolů za sebou, což můžeme vidět například na obrázku [\(1.5\)](#page-14-1). Výhoda této techniky je ta, že pokud dojde k nežádoucí změně fáze, nedojde k otočení celého dalšího úseku, ale pouze k jedné chybě.

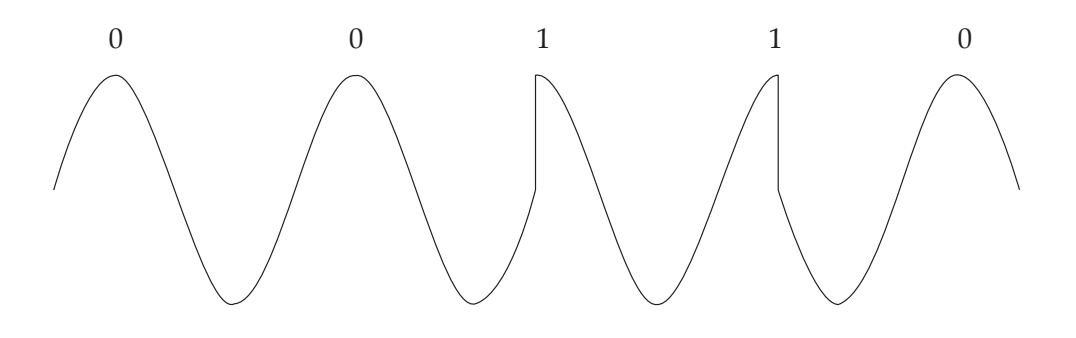

<span id="page-14-1"></span>Obr. 1.5: Modulace DBPSK.

# <span id="page-15-0"></span>1.5 Vazební obvody

U vazebních obvodů požadujeme ochranu zařízení a uživatele, dále nízkou úroveň vyzařování a velkou efektivitu vazby.

#### Existují dva typy:

1. Kapacitní (přímá) vazba Kapacitní vazba je tvořena malým vysokonapěťovým a vysokokapacitním konedenzátorem, většinou fóliovým. Dále je použit oddělovací transformátor a diody, případně transily, které chrání modem před přepětím. [\[10\]](#page-37-0)

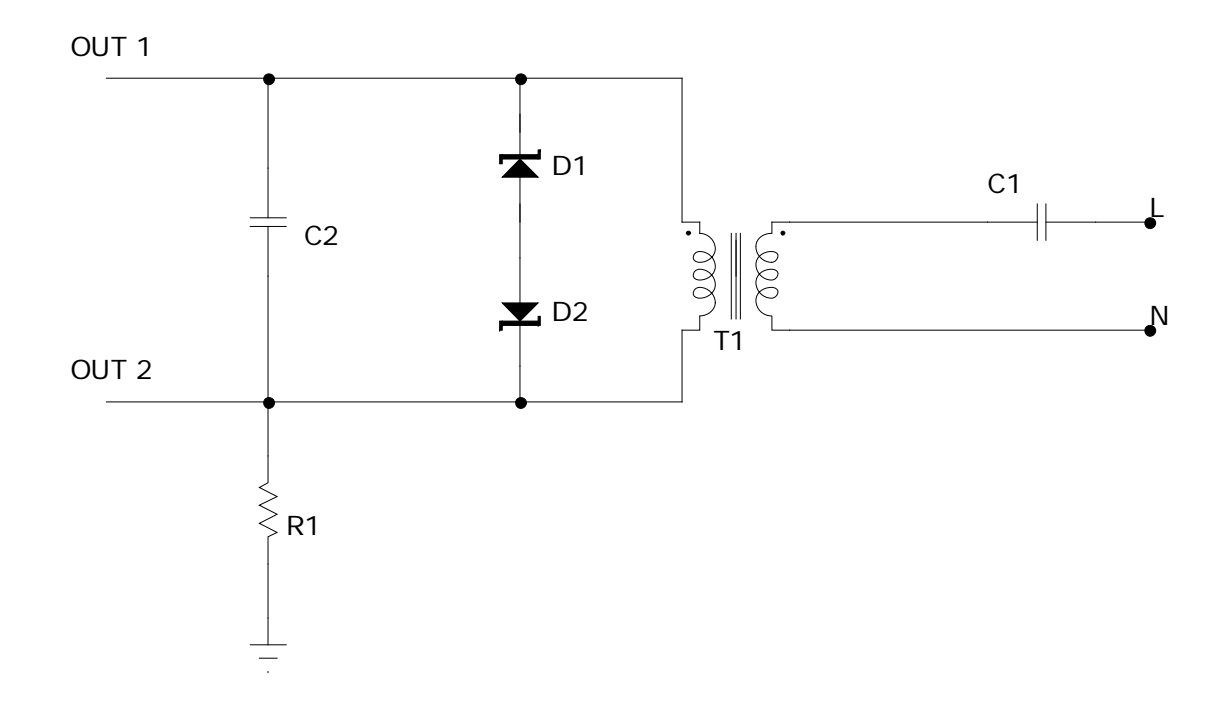

<span id="page-15-1"></span>Obr. 1.6: Kapacitní vazba.

#### 2. Induktivní vazba

Používá se u vysokonapěťových systémů, ale i u nízkonapěťových systémů pro hlavní stanici. Nejvíce efektivní je u rozvodů s nízkou impedancí, například v rozvaděčích. Její výhoda je, že je jednodušší na implementaci. Induktivní vazba je tvořena především děleným feromagnetickým a nebo rozpojeným železitým kroužkem, který slouži jako vysokofrekvenční transformátor Tento případ indukování elektrického signálu se nazývá injektování. Cívky injektují na vodič, v našem případě fázi, datový signál. Signál se může indukovat na další fáze, pokud jsou vodiče u sebe po určitou délku. [\[10\]](#page-37-0)

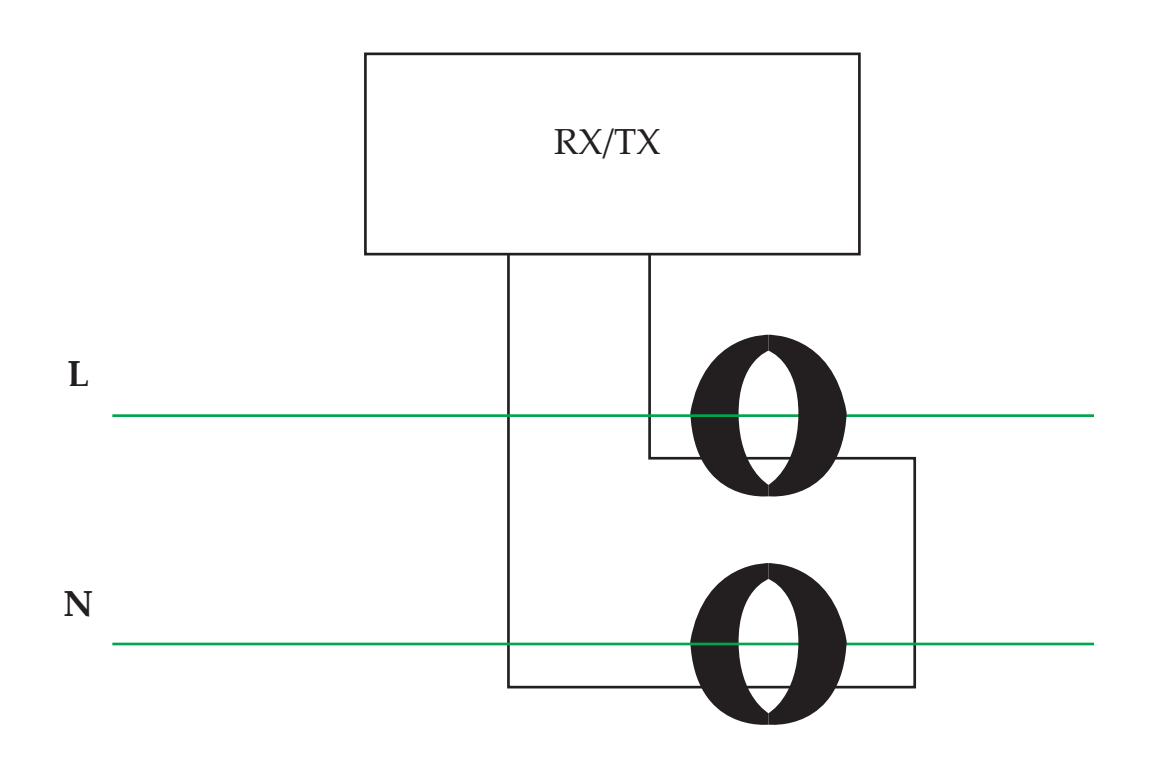

<span id="page-16-0"></span>Obr. 1.7: Induktivní vazba.

## <span id="page-17-0"></span>1.6 Rozdělení šířky pásma PLC

Přenosový kanál lze použít pouze v rozmezí určitých frekvencí. Platí, že čím větší šířka pásma, tím větší přenosová rychlost. Energetické vedení lze rozdělit na dvě různá pásma a to širokopásmové vedení a úzkopásmové vedení. Šířka pásma pro širokopásmový přenos je od 1 MHz do 30 MHz a můžeme v něm dosáhnout rychlost přenosu dat až 200 Mbit/s v případě standardu HomePlug AV. U úzkopásmových přenosů je šířka pásma od 3kHz do 148,5 kHz a dosahují se zde rychlosti v řádu stovek kbit/s. Toto pásmo se dále dělí na další kategorie A, B, C, D. Předmětem normy je omezit interferenci mezi zařízeními pro přenos signálu v energetických rozvodech.  $\lceil 1 \rceil$ 

#### Využití pásem pro úzkopásmový přenos:

- A 9 95 kHz: pro účely dodavatele elektrické energie a jejich souhlasu i pro odběratele,
- B 95 125 kHz: jen pro odběratele a nevyžaduje protokol přístupu k dohodě normy,
- C 125 140 kHz: pro privátní účely odběratelů a vyžaduje protokol o přistoupení k dohodě,
- D 140 148,5 kHz: pro privátní účely odběratelů a nevyžaduje protokol přistoupení k dohodě.

Tyto normy tvoří Evropský výbor pro standardizaci v elektrotechnice CENE-LEC (Comité Européen de Normalisation Electrotechnique). V České republice toto rozdělení spadá do normy s názvem: "Signalizace v instalacích nízkého napětí v kmitočtovém rozsahu 3 kHz až 148,5 kHz". Jedná se o normu ČSN EN 50065-2-3.

#### Protokol dohody musí splňovat tyto podmínky:

- všechny systémy vysílají upozornění že vysílání pokračuje na 132,5 kHz,
- vysílač nesmí vysílat spojitě déle než 1 s a nesmí vysílat znovu po dobu alespoň 125 ms,
- vysílač může vysílat, je-li pásmo nevyužito po dobu náhodně zvolenou mezi 85 ms a 115 ms s alespoň sedmi hodnotami v tomto pásmu,
- vysílač musí být vybaven signálním detektorem, který detekuje kdy se pásmo používá,
- k umožnění detekce použitého pásma přístroj vysílá svůj signál se spektrálním rozložením v souladu s B přílohou této normy.

# <span id="page-18-0"></span>2 NÁVRH PLC MODEMU

Za účelem realizace modemu se vybral řídící obvod, pro který bylo potřeba navrhnout analogovou část. Základem PLC modemu je vazební člen, který slouží jak pro galvanické oddělení, tak pro odfiltrování síťové frekvence, která je v České republice 50 Hz. Dále je potřeba filtr k přijímači řídícího obvodu, který se chová jako horní propust a navíc nám zesílí signál na potřebnou úroveň. Tento obvod je použit dvakrát, protože slouží i jako kontrola napětí na výstupu vysílače. Vše je nakonec potřeba odsimulovat a případné problémy vyřešit. V návrhu se vychází z katalogového listu [\[3\]](#page-37-0) a z ruského časopisu Informační technologie [\[11\]](#page-37-0). Výpočty jsou převážně z elektronických knih od Texas Instruments, což je výrobce používaných operačních zesilovačů, které použijeme jako aktivní filtry.

# <span id="page-18-1"></span>2.1 Výběr řídícího ovbodu

Nejprve se vybral řídící obvod, který zajišťuje příjem, vysílání, zpracování signálů. Vybíral jsem z těchto:

- AMIS-49587 Jedná se o novější verzi čipu, se kterým realizuji návrh. Původně byl vybrán tento čip, avšak nebylo možno ho nikde objednat. Technická dokumentace byla dobře zpracována.
- IT700 Zajímavý čip, velice dobrá dokumentace, čtyři kusy vlastníme na otestování.
- ST7590 Dobrá technická dokumentace, vybral bych si ho, ale dělá s ním kolega diplomovou práci.
- XPLC30 Psal jsem výrobci a neodpověděl, navíc jsem neměl k němu žádnou dokumentaci, ale v základním popisu vypadal čip solidně a hodně se mi zamlouval.
- ADE8165 Psal jsem výrobci i distributorovi, nikdo neodepsal. Dále jsem nenašel kompletní katalogový list a nebylo možné ho koupit.
- AMIS-30585 Dobře zpracovaná technická dokumentace a dal se objednat jako vzorek. Hlavní důvod, že jsem si ho vybral, je dostupnost.

## <span id="page-19-0"></span>2.2 AMIS-30585

AMIS-30585 [\[3\]](#page-37-0) je poloduplexní FSK modem a je navržen pro přenos dat po nízkých napětích (50 – 1000 V). Modem nabízí kompletní zpracování protokolu od fyzické vrstvy až k MAC vrstvě. AMIS-30585 je v souladu s normami EN 50065 CELENEC, IEC 1334-4-32 a IEC 1334-5-1. Napájecí napětí je 3,3 V. Interní PLL je uzamčen na frekvenci sítě 50 Hz nebo 60 Hz a používá se k synchronizaci přenosu dat při přenosové rychlosti 300, 600 a 1200 baudů pro frekvenci 50 Hz, což odpovídá 3,6 nebo 12 datových bitů na polovinu cyklu frekvence sítě 50 Hz nebo 60 Hz.

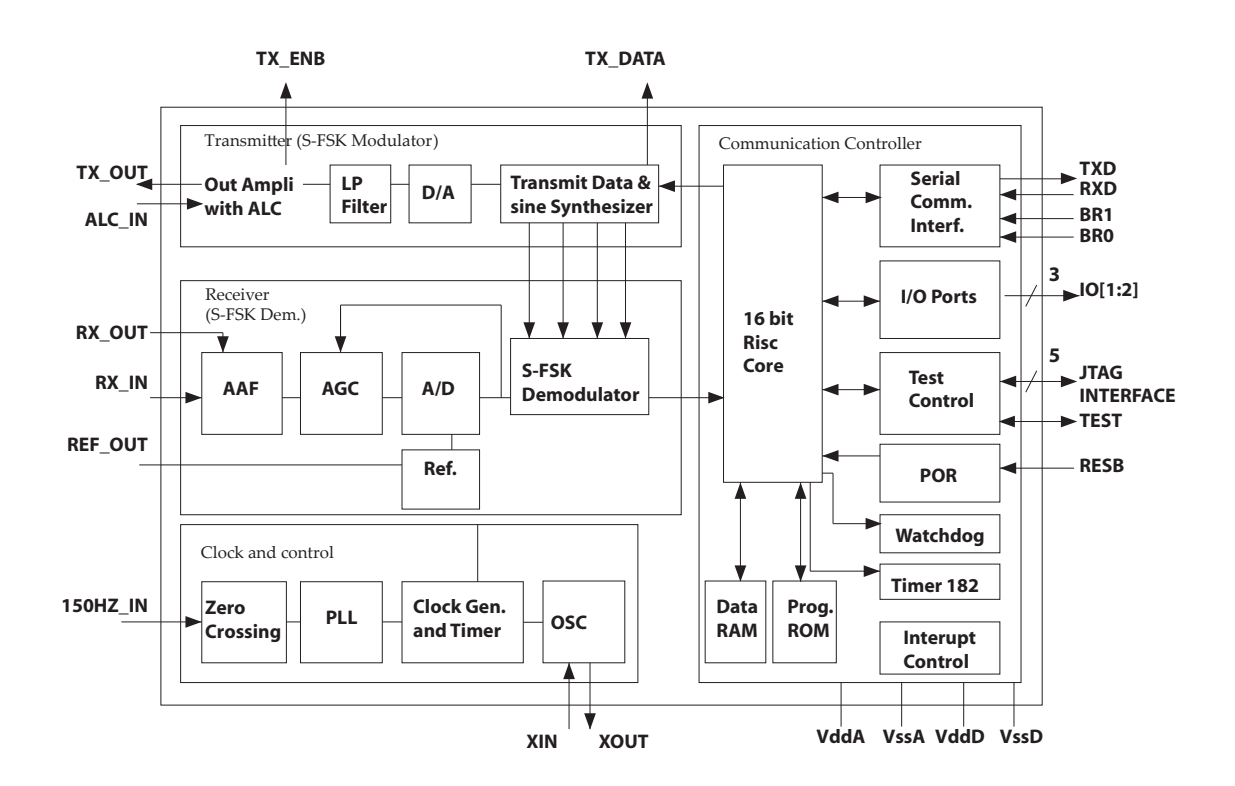

<span id="page-19-1"></span>Obr. 2.1: Vnitřní zapojení AMIS-30585.

| Číslo Pinu | Název          | Popis                             |  |
|------------|----------------|-----------------------------------|--|
| 2          | RX OUT         | Výstup přijímače                  |  |
| 3          | RX IN          | Vstup přijímače                   |  |
| 4          | <b>REF OUT</b> | Referenční výstup pro stabilizaci |  |
| 5          | M50HZ IN       | 50 Hz nebo 60 Hz vstup            |  |
| 13         | XIN            | Vstup oscilátoru                  |  |
| 14         | <b>XOUT</b>    | Výstup oscilátoru                 |  |
| 25         | TX ENB         | Aktivace vysílacího OZ            |  |
| 26         | TX OUT         | Výstup vysílače                   |  |
| 27         | ALC IN         | Kontrola úrovně vyslaného signálu |  |

<span id="page-20-2"></span>Tab. 2.1: Přehled základních pinů.

# <span id="page-20-0"></span>2.3 Návrh obvodu s krystalovým oscilátorem

Krystalový oscilátor slouží ke generování hodinového signálu. Tento externí oscilátor o frekvenci 24 MHz vstupuje do PLL, tím je frekvence 50 Hz ze sítě daleko přesnější, protože není tolik závislá na nepatrné změny frekvence v síti.

U krystalového oscilátoru jsem vycházel z návrhu v katalogovém listu čipu [\[3\]](#page-37-0). Tento obvod tvoří dva kondenzátory a krystal, který je nastaven na frekvenci 24 MHz při paralelní rezonanci.

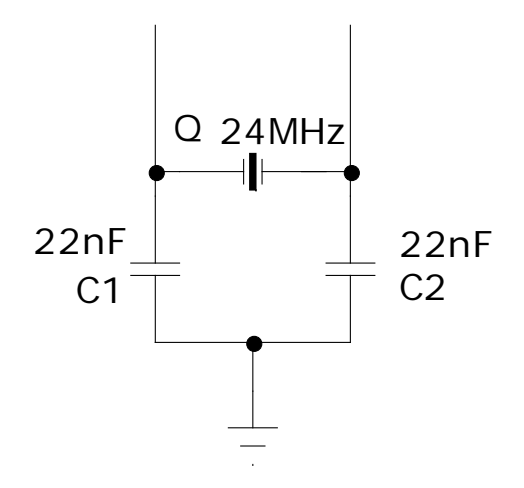

<span id="page-20-1"></span>Obr. 2.2: Zapojení krystalového oscilátoru.

### <span id="page-21-0"></span>2.4 Návrh vazebního členu.

U návrhu vazebního členu se vycházelo z katalogového listu čipu [\[3\]](#page-37-0), ale byl použit transformátor s transformačním poměrem 1:1, který má indukčnost 1,4 mH [\[6\]](#page-37-0). Transformátor slouží ke galvanickému oddělení a tím pádem ochraně všech obvodů. Jako další ochrana slouží dva transili, které chrání před přepětím a přes které se do obvodu dostane maximálně 6,8 V. Před primární cívkou transformátoru je připojen kondenzátor, jak můžeme vidět na obrázku [\(2.3\)](#page-21-1). To celé dohromady vytváří horní propust. Výpočet mezní frekvence je v rovnici [\(2.1\)](#page-21-2) [\[12\]](#page-37-0). Následně byla provedena simulace frekvenční charakteristiky v programu Micro-Cap [\(2.4\)](#page-22-1). Na grafu vidíme jednu nechtěnou špičku, za kterou může rezonance, ale nezasahuje to do používaného pásma.

Výpočet mezní frekvence filtru:

<span id="page-21-2"></span>
$$
f_0 = \frac{1}{2 \cdot \pi \cdot \sqrt{L \cdot C}},\tag{2.1}
$$

$$
f_0 = \frac{1}{2 \cdot \pi \cdot \sqrt{1, 4 \cdot 10^{-3} \cdot 470 \cdot 10^{-9}}} = 6,204 \,\text{kHz}.
$$

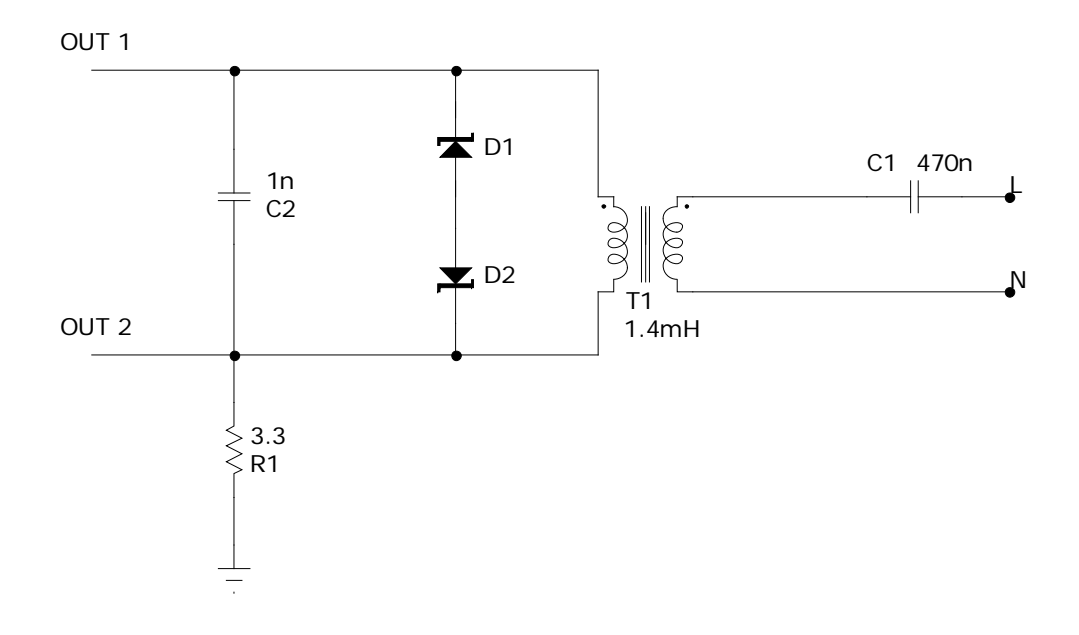

<span id="page-21-1"></span>Obr. 2.3: Zapojení Vazebního členu.

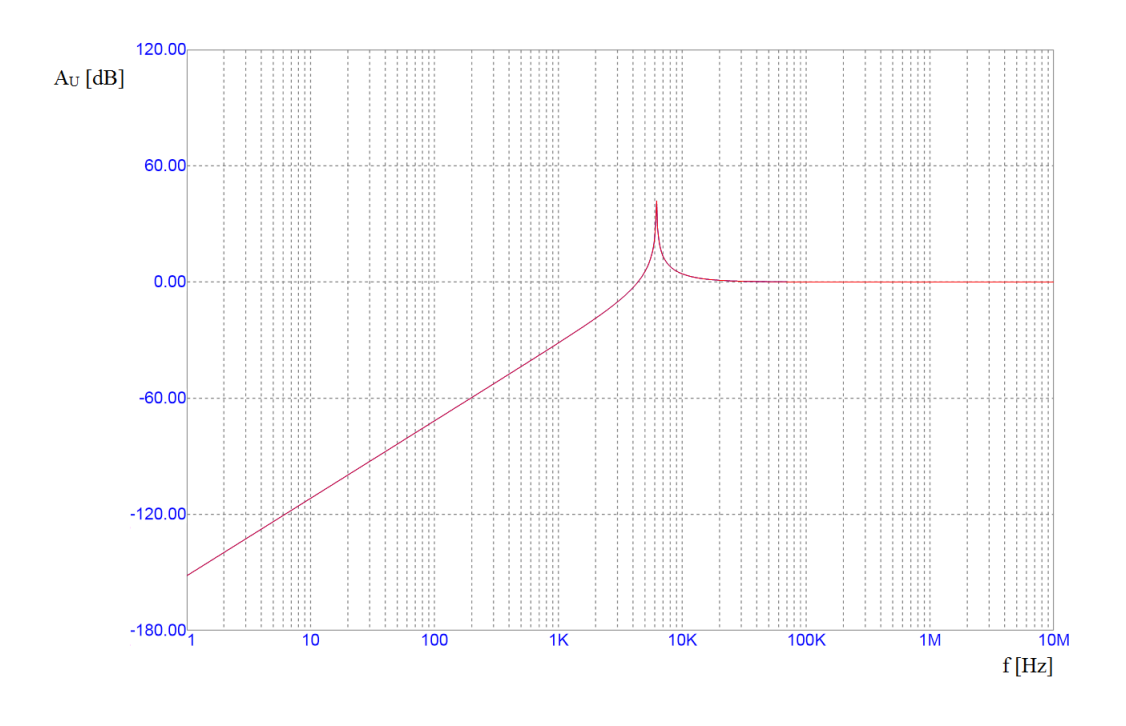

<span id="page-22-1"></span>Obr. 2.4: Graf pasivního filtru typu horní propust.

# <span id="page-22-0"></span>2.5 Návrh aktivního filtru pro přijímač a pro detekci vysílaného signálu

Maximální napětí na vstupu řídícího obvodu je podle katalogového listu [\[3\]](#page-37-0) 1,15 V. Maximální hodnota přijímaného signálu do řídícího obvodu je podle katalogového listu ideálně 0,61 V, ale v cestě signálu je vazební transformátor a vedení, na kterých jsou značné ztráty. Z tohoto důvodu je potřeba v tomto aktivním filtru signál ještě zesílit. Proto vysílaný signál má maximální napětí 1,83 V.

Pro přijímač byl použit aktivní filtr typu horní propust. Zapojení je neinvertující operační zesilovač typu Sallen-Key – obrázek [\(2.5\)](#page-23-0). Jako operační zesilovač je zde použit běžně dostupný NE5532, který vyrábí například Texas Instrumetns. Podle vztahu [\(2.2\)](#page-23-1) byl vypočítán mezní kmitočet filtru, dále zesílení filtru podle vztahu [\(2.3\)](#page-23-2) a nakonec jakost filtru Q podle vztahu [\(2.4\)](#page-24-1) [\[7\]](#page-37-0). Z výpočtu je patrné, že při změně rezistorů  $R_G$  a  $R_F$ , kvůli vyššímu zesílení, se zmenšuje jakost filtru Q. Po výpočtu se odsimulovala frekvenční chakakteristika v programu Micro-Cap s konkrétním operačním zesilovačem, jak můžete vidět na grafu [\(2.6\)](#page-24-0). Po odečtení hodnoty 3 dB od maximálního zesílení je patrné, že reálný filtr se od ideálního trochu liší. V tomto případě to je cca o 600 Hz a to je dáno použitím operačního zesilovače s reálnými parametry. Na grafu je také vidět že na frekvenci kolem 1 MHz klesá zesílení, ale na takto vysokých frekvencích modem už nepracuje, proto to nevadí.

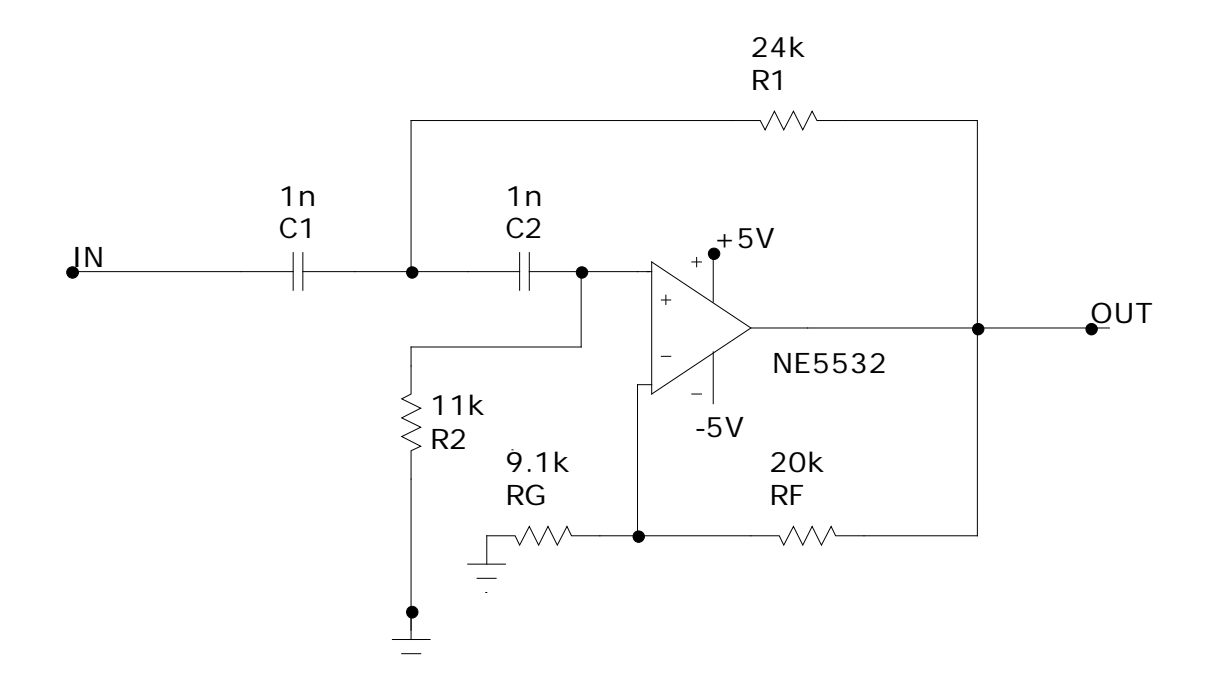

<span id="page-23-0"></span>Obr. 2.5: Schéma zapojení filtru pro přijímač.

Výpočet mezní frekvence filtru:

<span id="page-23-1"></span>
$$
f_0 = \frac{1}{2 \cdot \pi \cdot \sqrt{R_1 \cdot R_2 \cdot C_1 \cdot C_2}},\tag{2.2}
$$

$$
f_0 = \frac{1}{2 \cdot \pi \cdot \sqrt{24 \cdot 10^3 \cdot 11 \cdot 10^3 \cdot 1 \cdot 10^{-9} \cdot 1 \cdot 10^{-9}}} = 9,795 \,\text{kHz}.
$$

Výpočet zesílení filtru:

<span id="page-23-2"></span>
$$
A_{\rm U} = \frac{R_{\rm F}}{R_{\rm G}} + 1,\tag{2.3}
$$

$$
A_{\rm U} = \frac{20 \cdot 10^3}{9, 1 \cdot 10^3} + 1 = 3,198.
$$

Výpočet jakosti filtru:

<span id="page-24-1"></span>
$$
Q = \frac{1}{2 \cdot \pi \cdot f \cdot (R_1 \cdot C_1 + R_2 \cdot C_2 - \frac{R_2 \cdot C_2 \cdot R_F}{R_G})},\tag{2.4}
$$

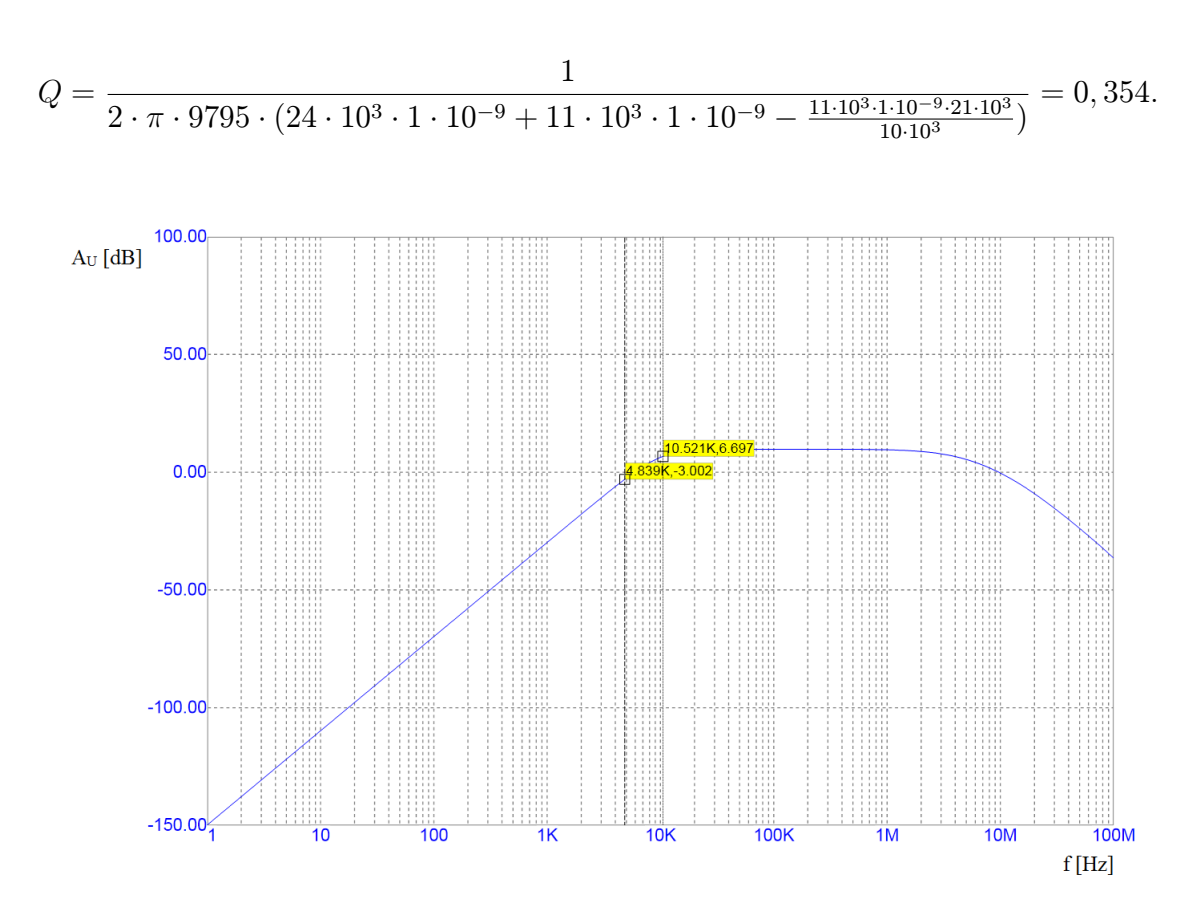

<span id="page-24-0"></span>Obr. 2.6: Graf navrhnutého filtru pro přijímač.

# <span id="page-25-0"></span>2.6 Návrh aktivního filtru pro vysílač

Pro vysílač byl použit aktivní filtr typu dolní propust v invertujícím zapojení obrázek [\(2.8\)](#page-26-0). V zapojení je použit operační zesilovač OPA561, který má maximální výstupní proud 1,2 A a je nastaven pomocí rezistoru ve schématu v příloze na 0,6 A. Podle vztahu [\(2.5\)](#page-26-1) byl vypočítán mezní kmitočet filtru a zesílení filtru podle vztahu [\(2.6\)](#page-26-2)[\[8\]](#page-37-0). Po výpočtu se odsimulovala frekvenční charakteristika v programu Micro-Cap a výsledek simulace je uveden v grafu [\(2.8\)](#page-26-0).

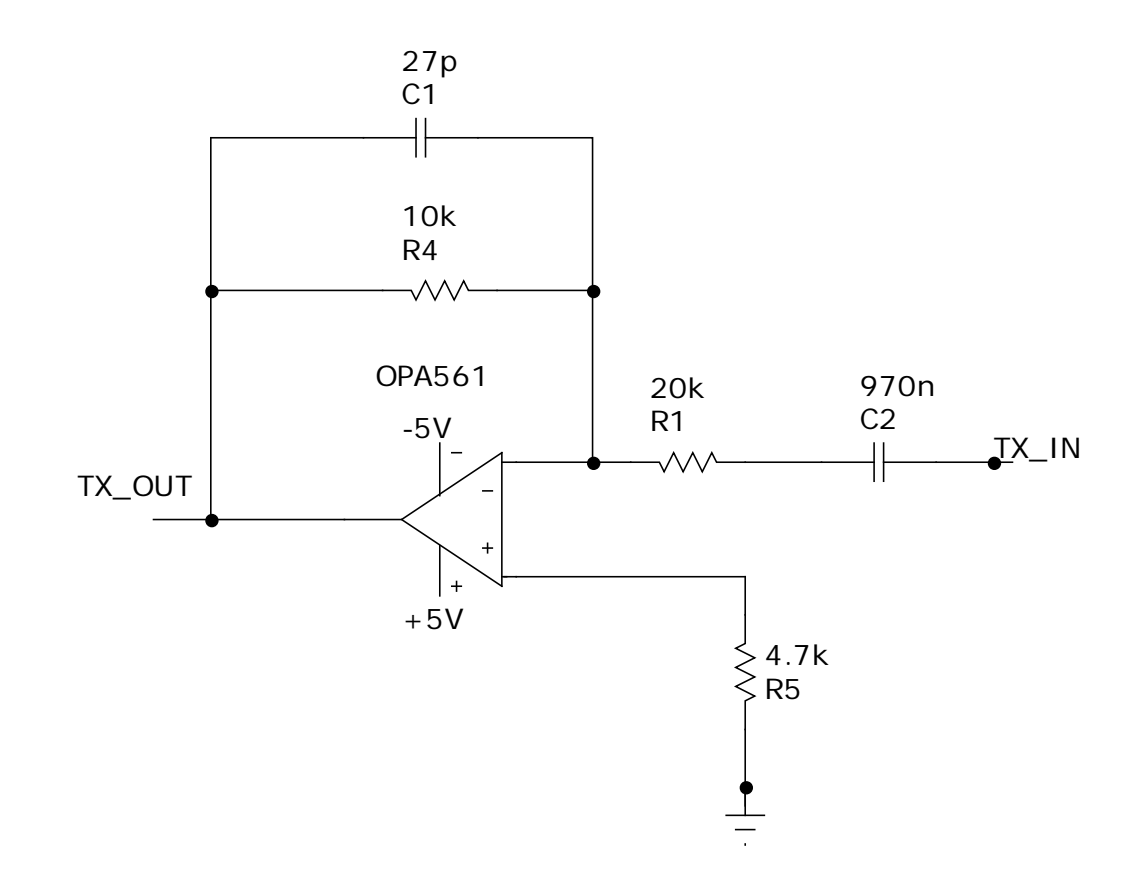

<span id="page-25-1"></span>Obr. 2.7: Schéma zapojení filtru pro přijímač.

Výpočet mezní frekvence filtru:

<span id="page-26-1"></span>
$$
f_0 = \frac{1}{2 \cdot \pi \cdot R_2 \cdot C_1},\tag{2.5}
$$

$$
f_0 = \frac{1}{2 \cdot \pi \cdot 10 \cdot 10^3 \cdot 27 \cdot 10^{-12}} = 589,463 \,\text{kHz}.
$$

Výpočet zesílení filtru:

<span id="page-26-2"></span>
$$
A_{\rm U} = -\frac{R_2}{R_1},\tag{2.6}
$$

$$
A_{\rm U} = -\frac{10 \cdot 10^3}{20 \cdot 10^3} = -0, 5.
$$

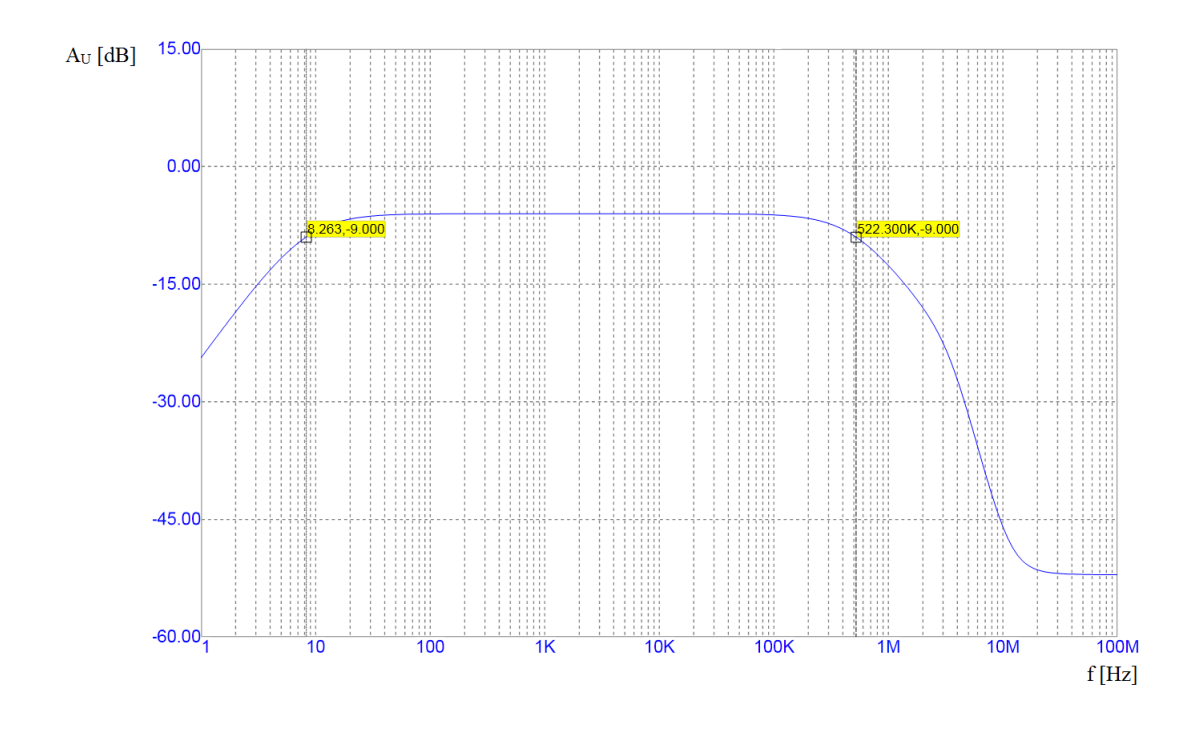

<span id="page-26-0"></span>Obr. 2.8: Graf aktivního filtru pro vysílač.

# <span id="page-27-0"></span>2.7 Návrh obvodu pro synchronizaci 50 Hz

Obvod pro synchronizaci modemu s 50 Hz ze sítě je zapojen pomocí optočlenu z důvodu galvanického oddělení a tím pádem ochraně vnitřních částí modemu. Byly použity tři rezistory z důvodu snížení napětí a kvůli tepelné ztrátě by měl mít každý alespoň 0,25W. Z výpočtu [\(2.7\)](#page-27-2) vychází, že optočlenem prochází 1,6 mA.

Výpočet proudu tekoucího optočlenem pomocí Ohmova zákona:

<span id="page-27-2"></span>
$$
I = \frac{U}{R} = \frac{230 - 2 \cdot 0, 6}{3 \cdot 47 \cdot 10^3} = 1, 6 \,\text{mA.}
$$
 (2.7)

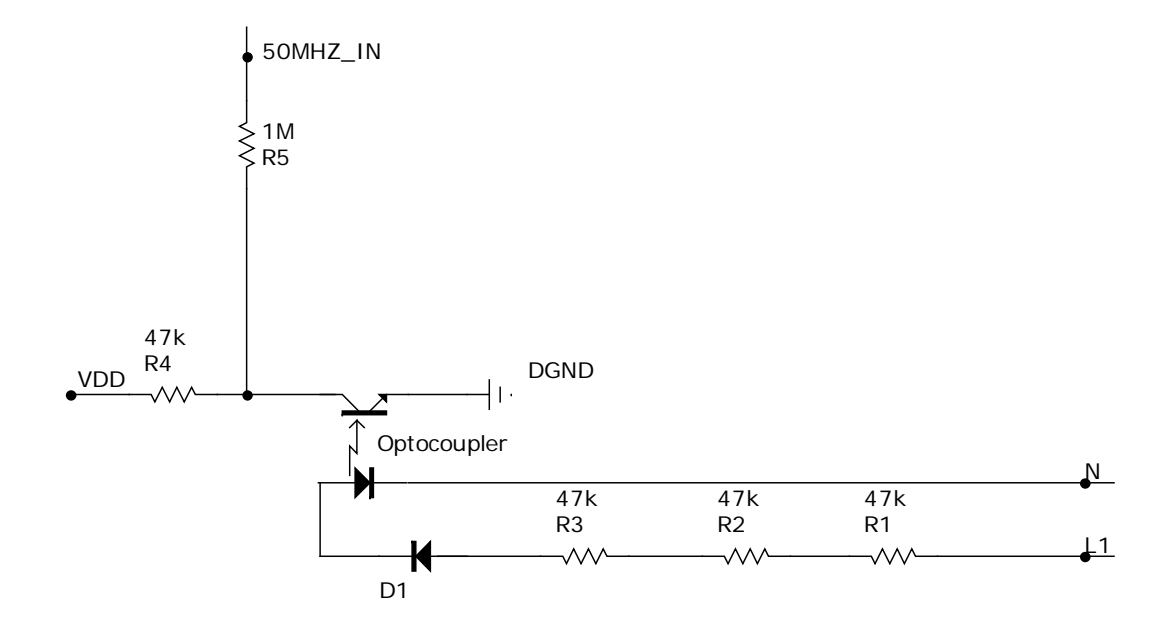

<span id="page-27-1"></span>Obr. 2.9: Schéma zapojení obvodu pro synchronizaci.

#### 2.8 Návrh napájecí části modemu 1 4 2.8 Návr R14 (1991) (1991) (1991) (1991) (1991) (1991) (1991) (1991) (1991) (1991) (1991) (1991) (1991) (1991) (1991) (

<span id="page-28-0"></span>Výše uvedené části je potřeba napájet, proto se zde musí nacházet i část napájení. Z výše uvedených obvodů, přesněji u operačních zesilovačů, je patrno, že bude potřeba je napájet symetrickým napětím +5 V, a −5 V a dále napětím +3 V pro čip modemu. Proto jsem zvolil tři stabilizátory na tyto napětí a díky tomu k modemu stačí připojit napětí v rozsahu od 8 V do 30 V jak záporné, tak kladné polarity. Stabilizátory jsem zapojil podle jejich katalogových listů [\[15\]](#page-37-0) [\[16\]](#page-37-0) [\[17\]](#page-37-0). Jako názorná ukázka je zde příklad zapojení na obrázku [\(2.10\)](#page-28-1).

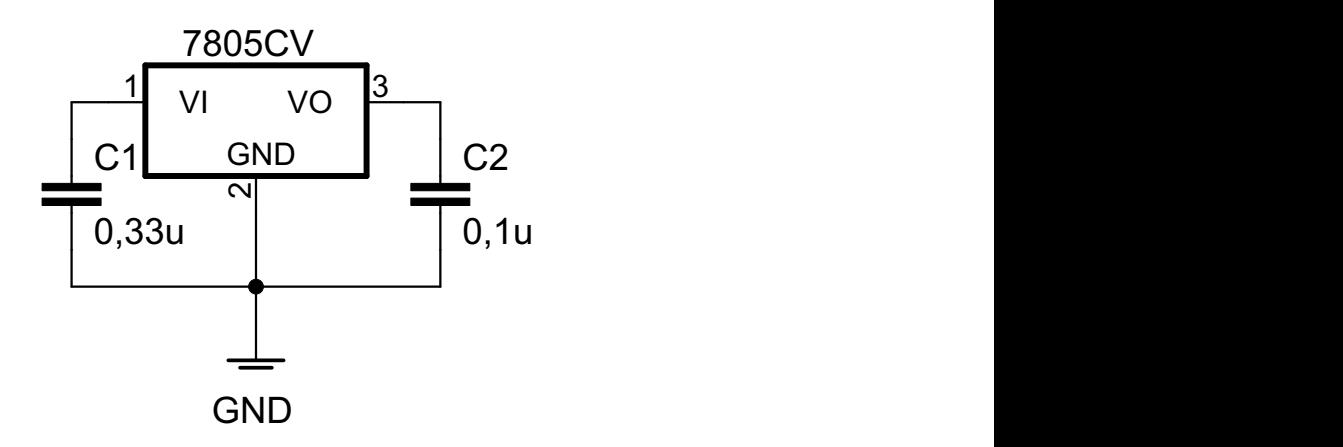

<span id="page-28-1"></span>Obr. 2.10: Zapojení stabilizátoru 7805.

Na vstup těchto stabilizátorů stačí připojit obyčejný usměrněný zdroj se symetrickým napětím okolo ± 10 V a výstupním proudem cca 1 A. Prozatím bude použit pro testovací účely laboratorní zdroj se symetrickým napájením.

# <span id="page-29-0"></span>2.9 Převodník z UART na USB

Pro konfiguraci a komunikaci je potřeba převádět komunikaci z UART na USB nebo RS-232. V dnešní době je jednodušší komunikaci převést na USB z důvodu absence RS-232 na novějších základních deskách. Nejdříve bylo nutné vybrat převodník. Z důvodu jednoduchosti a dostupnosti softwaru byl vybrán CP2102 [\[13\]](#page-37-0) od Silicon Laboratories. Následně jsem vyhledal schéma k tomuto převodníku. Pro výrobu jsem použil návrh z elektronického časopisu Pandatron [\[14\]](#page-37-0). Kvůli pouzdru se použila k přidělání čipu převodníku přetavovací pec a zbytek se osadil ručně.

#### Parametry převodníku:

- pouze jeden čip,
- integrovaný USB transceiver,
- vnitřní hodiny, není potřeba krystalový oscilátor,
- integrovaná 1024 Byte EEPROM paměť,
- integrovaný napěťový regulátor 3,3 V
- USB specifikace 2.0, full-speed (12 Mbps),
- baud rates: od 300 bps do 1 Mbits,
- 576 B paměť přijímače; 640 B paměť vysílače,
- software pro nastavení převodníku a pro virtuální COM port,
- ovladač kompatibilní s Windows 7/Vista/XP/Server 2003/2000, Mac OS-X/OS-9, Linux,
- pouzdro 28-pin QFN (5x5 mm).

<span id="page-29-1"></span>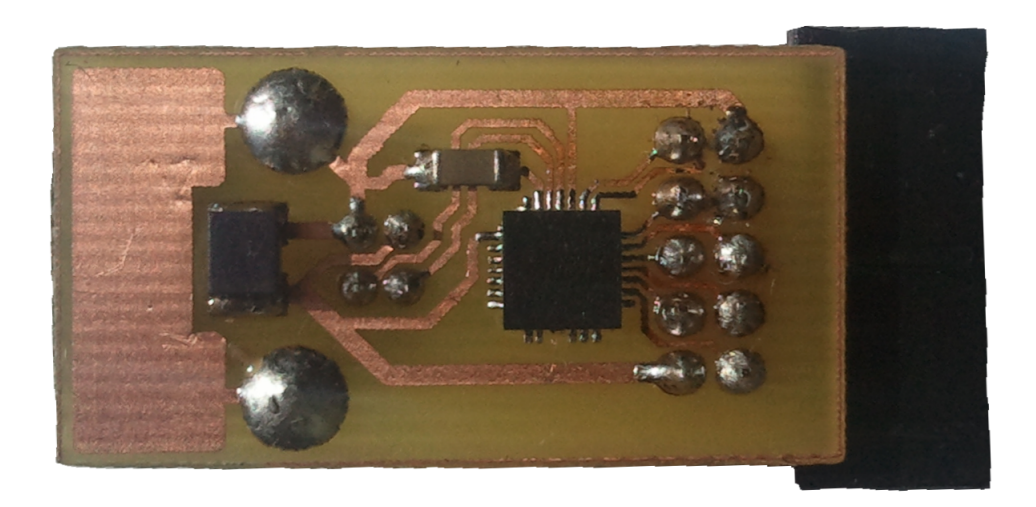

Obr. 2.11: Spodní strana převodníku.

### <span id="page-30-0"></span>3 REALIZACE MODEMU

## <span id="page-30-1"></span>3.1 Návrh plošného spoje

Po návrhu a simulaci všech částí modemu se muselo celé schéma překreslit do programu Eagle. Na tento návrh stačila neplacená verze, která má svá omezení jak rozměrem (100 x 80 mm), tak dvěma vrstvami signálových spojů. Na tento návrh to však postačí, protože rozměry plošného spoje jsou 8,2 x 6,2 mm a jsou použity jen dvě signálové vrstvy. Při překreslení bylo potřeba vybrat součástky a to hlavně malé, z důvodu velikosti, a snadno dostupné.

Po překreslení schématu bylo dalším krokem rozmístění součástek na desce plošného spoje a následně je propojit signálovými cestami. Velikost cest se volila podle vývodů součástek a také výrobní technologie. Nejtenčí spoje mají 0,3 mm a nejsilnější 0,6 mm. Výrobní technologii byly potřeba přizpůsobit i prokovy a to tak, že průměr díry je 0,6 mm a průměr plošky 1,27 mm. Z výsledného návrhu desky plošných spojů byly vygenerovány obě strany spojů pro tisk a dále plánek rozmístění součástek k osazení.

### <span id="page-30-2"></span>3.2 Osazení plošného spoje

Po vyrobení desky plošných spojů ji bylo potřeba přeměřit, zejména kvůli správnému prokovení mezi vrstvami. Další důležitá věc je nanesení pájitelného laku, aby nedošlo k oxidaci mědi.

Z důvodu plošky ze spodní strany pouzdra se jako první přidělal OPA561 v přetavovací peci. Jako další se osadili SMD součástky, nejprve rezistory, následně kondenzátory a dioda. Z důvodu úspory místa byly použity SMD o velikosti 0805, proto se veškeré osazování provádělo pomocí lupy a pinzety. Následovaly oba tranzistory, optočlen a operační zesilovač NE5532. Předposlední se osadili ostatní vývodové součástky, jako stabilizátory, elektrolytické kondenzátory a konektory. Jako poslední součástku zbylo přidělat patici pro AMIS-30585.

Následně se deska plošných spojů nechala vyčistit a pak se důkladně překontrolovala pod lupou kvůli nechtěným propojením. Znovu se nanesl pájitelný lak z důvodu ochrany před oxidací mědi.

# <span id="page-31-0"></span>4 NÁVOD K MODEMU

# <span id="page-31-1"></span>4.1 Popis vstupů, výstupů a základní nastavení modemu

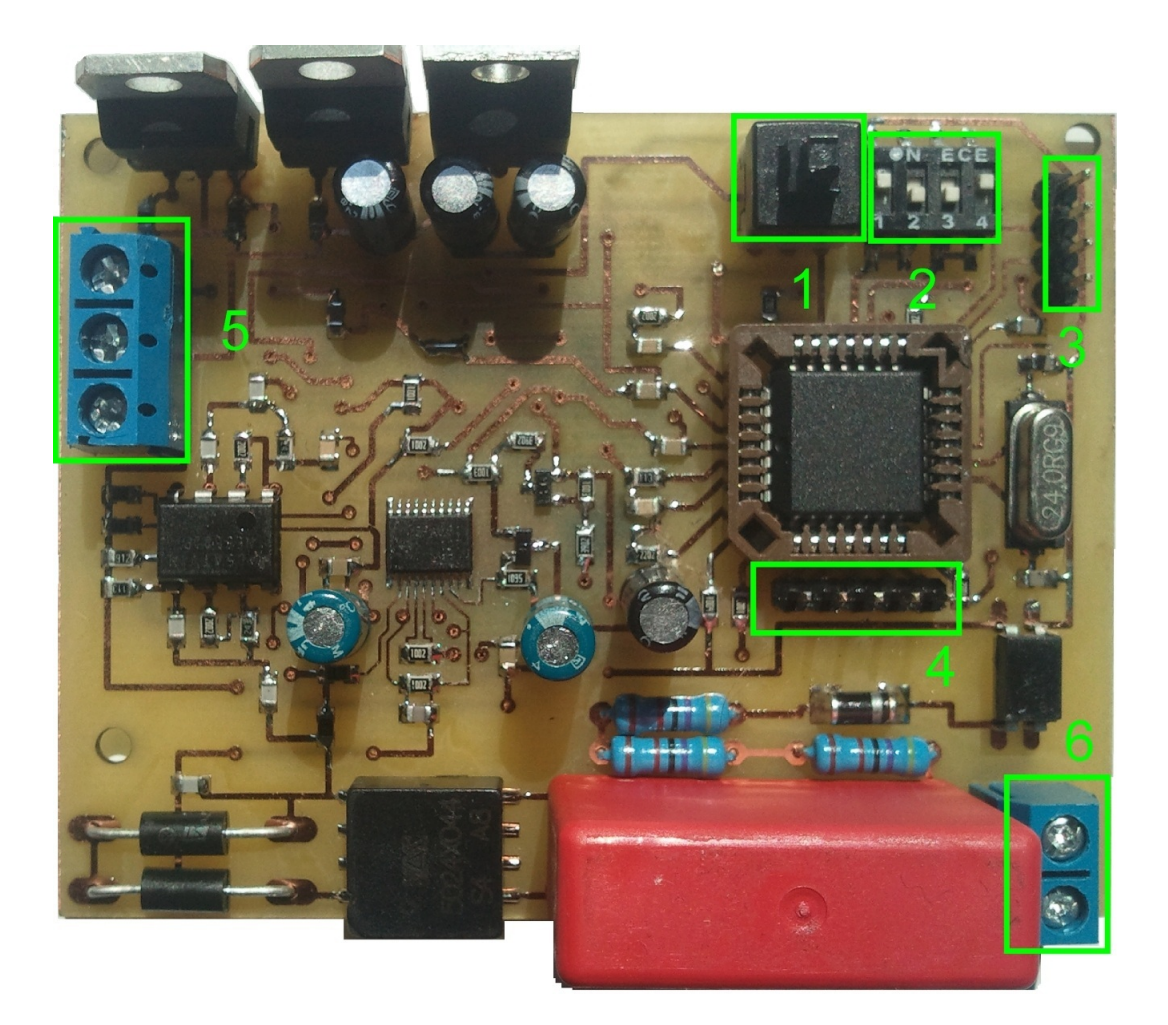

Obr. 4.1: Obrázek modemu.

<span id="page-31-2"></span>Popis označených částí na obr. [\(4.1\)](#page-31-2):

- 1. tento spínač při stlačení resetuje modem,
- 2. přepínač loužící k nastavení modulační rychlosti, nastavení se provádí pomocí tabulky  $(4.1)$ ,

<span id="page-32-0"></span>

|           | Spínač č. |             |             |     |
|-----------|-----------|-------------|-------------|-----|
| Baud rate | 1         | 2           | 3           |     |
| 4800      | On        | Off         | $_{\rm On}$ | Оff |
| 9600      | On        | Off         | Оff         | On  |
| 19200     | Off       | On          | $_{\rm On}$ | Off |
| 38400     | Off       | $_{\rm On}$ | Оff         |     |

Tab. 4.1: Tabulka nastavení modulační rychlosti.

- 3. zde se nachází výstup na převodník, piny od shora dolů jsou v pořadí AGND,  $Rx, Tx, +5V,$
- 4. tyto piny slouží jako JTAG a jsou nutné k naprogramování ARM procesoru. Z leva do prava se na pinech nachází TDO, TDI, TCK, TMS, a TRSTB,
- 5. na tuto svorkovnici se přivádí napájení. Nahoře se nachází vstup pro záporné napětí, uprostřed zem a dole vstup pro kladné napětí,
- 6. svorkovnice sloužící k propojení modemu s elektrickou sítí. Na vrchní svorku se přivede fáze a na spodní svorku pracovní vodič.

## <span id="page-33-0"></span>4.2 Práce se SW k modemu

K modemu je volně ke stažení software od výrobce, který slouží k nastavení parametrů a k otestování komunikace. Tento software se jmenuje ON Semiconductor PLC Demo a pro běh je potřeba mít nainstalováno Java Runtime Engine. Program podporuje jen systém Microsoft Windows.

Nainstalujeme program a spustíme PlcUi.jar. Po spuštění programu se otevře okno [\(4.2\)](#page-33-1).

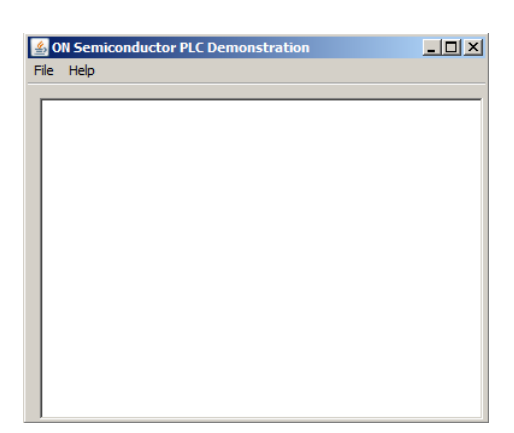

Obr. 4.2: Spuštění programu.

Následně vybereme File, Open Configuration a otevře se okno [\(4.3\)](#page-33-2), kde máme na výběr otevřít konfiguraci AMIS-30585 a AMIS-49587. Jelikož se jedná o konfiguraci AMIS-30585, tak otevřeme tuto složku.

<span id="page-33-2"></span><span id="page-33-1"></span>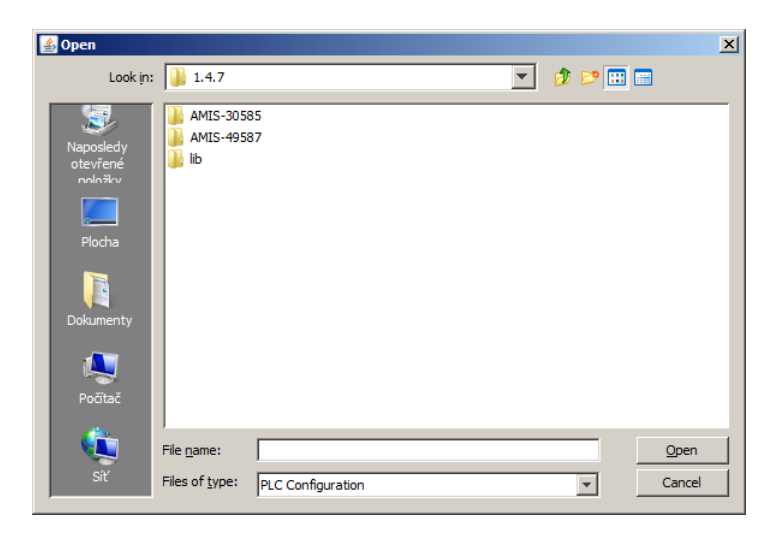

Obr. 4.3: Okno s výběrem modemu.

Po výběru typu modemu je na výběr z dalších dvou možností [\(4.4\)](#page-34-0) a to z nastavení pro 50 Hz a nebo 60 Hz sít. Jelikož u nás se používá 50 Hz, vybereme tuto možnost.

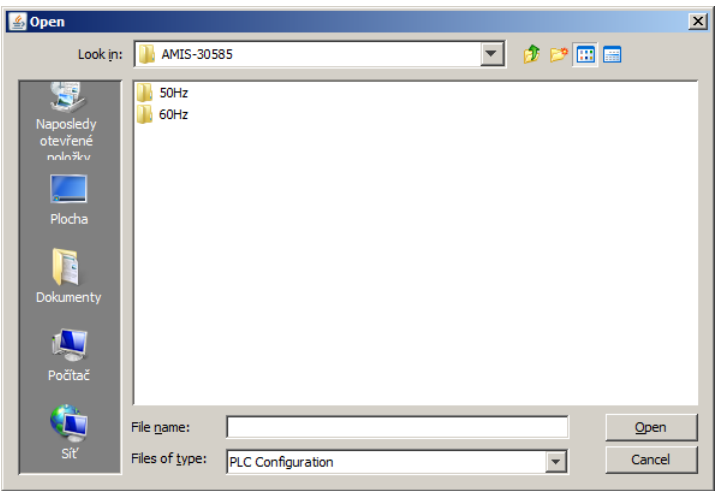

<span id="page-34-0"></span>Obr. 4.4: Výběr frekvence sítě.

Teď se před námi nachází tři možnosti konfigurace [\(4.5\)](#page-35-0):

#### • Master 3.0.plc

Master je hlavní modem v síti a většinou je jen jeden. Má na starost komunikaci s ostatními modemy a popřípadě zaznamenává přijatá data.

#### • Slave 3.0.plc

Slave konfigurace modemu. Modemů v síti v této konfiguraci je více a komunikují s hlavním modemem, který je v konfiguraci master. Používají se například pro přenos naměřených informací.

#### • Spy 3.0.plc

Spy je konfigurace modemu, který pouze odposlouchává komunikaci mezi master – slave.

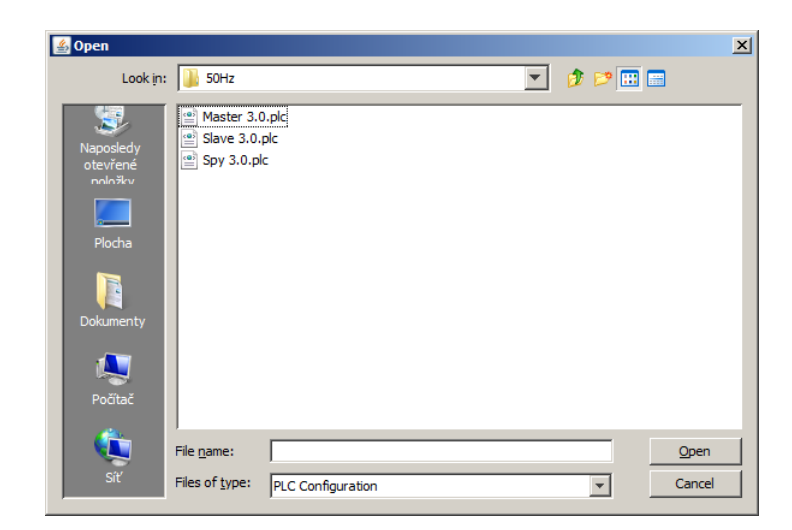

Obr. 4.5: Výběr konfigurace.

<span id="page-35-0"></span>Nakonec se otevře okno, přes které můžeme u modemu nastavit různé parametry. Jak je vidět na obrázku [\(4.6\)](#page-35-1), tak můžeme vybrat port, na kterém s modemem budeme komunikovat, načíst stávající konfiguraci, uložit novou konfiguraci atd. Po načtení konfigurace modemu se načtou nastavené parametry, které můžeme dále upravovat v záložkách ISA Call, Loop a Test Mode. Dále se tu nachází záložka Chat pro zkušební posílání textu a záložka File Transfer pro zkušební posílání souborů.

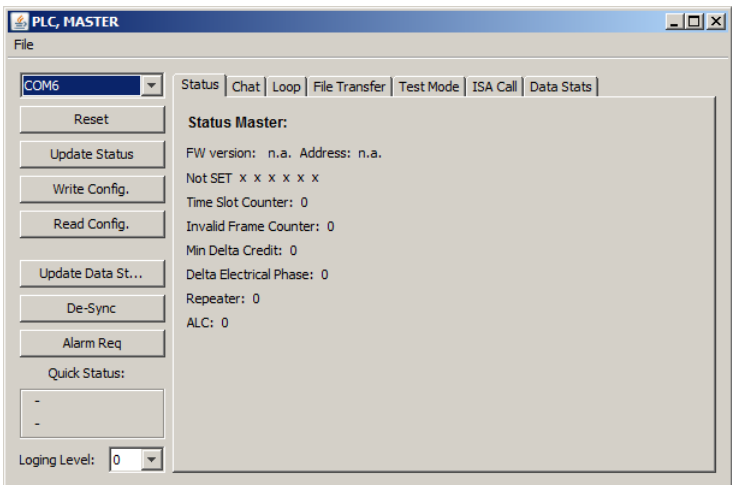

<span id="page-35-1"></span>Obr. 4.6: Hlavní okno pro práci s modemem.

# <span id="page-36-0"></span>5 ZÁVĚR

Pro tuto práci jsem nejprve ze zjištěných parametrů vybral řídící obvod od ON Semiconductor AMIS-49587. Prostudoval jsem dokumentaci a zakoupil základní pasivní součástky které byly vyčteny z dokumentace. Bohužel se tento řídící obvod nepodařilo objednat v několika kusech. Proto bylo rozhodnuto, že realizace bude pokračovat se starší verzí tohoto řídícího obvodu a to AMIS-30585. Prostudoval jsem dokumentaci k tomuto obvodu a řešil návrh analogové části, převážně se jednalo o výpočty filtrů.

Veškeré navržené části jsem spojil a navrhl desku plošných spojů, kterou následně osadil. Dále jsem vyrobil převodník z UART na USB, abych mohl připojit modem k počítači a nastavit jeho parametry.

Modem jsem připojil k laboratornímu zdroji se symetrickým napětím a nastavil jsem cca ± 10 V. modem měl spotřebu okolo 30 mA. Poté jsem přeměřil napětí na stabilizátorech a na dalších částech modemu, zejména na čipu a na operačních zesilovačích. Naměřená napětí souhlasila s teoretickým předpokladem.

Následně jsem připojil převodník k počítači a po jeho detekci jsem nainstaloval ovladače. Nainstaloval jsem také program k modemu ON Semiconductor PLC Demo.

Nakonec jsem připojil převodník k modemu. Bohužel jsem po dlouhodobé snaze nedocílil komunikace programu s modemem a do této doby jsem nenašel odpověď na tento problém.

### LITERATURA

- <span id="page-37-0"></span>[1] NĚMEC, Marek. Zive.cz [online]. 30.10.2003 [cit. 2010-11-28]. Síť skrze zásuvku. Dostupné z WWW: < [www.zive.cz/clanky/sit-skrze-zasuvku/sc-3-a-](http://www.zive.cz/clanky/sit-skrze-zasuvku/sc-3-a-114358/default.aspx)[114358/default.aspx](http://www.zive.cz/clanky/sit-skrze-zasuvku/sc-3-a-114358/default.aspx)>.
- [2] Linuxsoft.cz [online]. 2.5.2004 [cit. 2010-11-28]. Data z elektrické zásuvky - užitečná technologie nebo zdroj problémů?. Dostupné z WWW:  $\langle \frac{\text{http://www.linuxsoft.cz/en/article.php?id_article=110>}{\text{http://www.linuxsoft.cz/en/article.php?id_article=110>}}$  $\langle \frac{\text{http://www.linuxsoft.cz/en/article.php?id_article=110>}{\text{http://www.linuxsoft.cz/en/article.php?id_article=110>}}$  $\langle \frac{\text{http://www.linuxsoft.cz/en/article.php?id_article=110>}{\text{http://www.linuxsoft.cz/en/article.php?id_article=110>}}$ .
- [3] Semiconductor Components Industries[online]. 2008 [cit. 2010-11-30]. AMIS-30585. Dostupné z WWW: < www.onsemi.com/pub [link/Collateral/AMIS-](http://www.onsemi.com/pub_link/Collateral/AMIS-30585-D.PDF)[30585-D.PDF](http://www.onsemi.com/pub_link/Collateral/AMIS-30585-D.PDF)>.
- [4] Texas Instruments[online]. 2007 [cit. 2010-11-30]. OPA561. Dostupné z WWW: < [http://focus.ti.com/lit/ds/symlink/opa561.pdftexas1](http://focus.ti.com/lit/ds/symlink/opa561.pdf)>.
- [5] DOSTALÍK, Jan. Internet pro vsechny[online]. 29.4.2008 [cit. 2010-12-01]. Internet z elektrické zásuvky - spolehlivě, rychle a levně. Dostupné z WWW: <[www.internetprovsechny.cz/clanek.php?cid=200dostalik](http://www.internetprovsechny.cz/clanek.php?cid=200)>.
- [6] VAC [online]. 2007 [cit. 2011-05-28]. Power Line Communication Coupling Transformers. Dostupné z WWW: < [http://www.vactek.se/admin/UploadFile.aspx?path=/UserUploadFiles/](http://www.vactek.se/admin/UploadFile.aspx?path=/UserUploadFiles/VAC/PLC%20Transformers.pdf) [VAC/PLC%20Transformers.pdf](http://www.vactek.se/admin/UploadFile.aspx?path=/UserUploadFiles/VAC/PLC%20Transformers.pdf)>.
- [7] VORKOETTER, Stefan. Stefanv.com[online]. 12.12.2008, 28.10.2010 [cit. 2010-12-01]. Low-Sensitivity Sallen-Key Filter Design with the HP-67 Programmable Calculator. Dostupné z WWW:  $\langle$ [www.stefanv.com/calculators/hp67](http://www.stefanv.com/calculators/hp67_sallen_key.html)\_sallen\_key.html>.
- [8] A Single-Supply Op-Amp Circuit Collection[online]. 2008, [cit. 2010-12-01]. Dostupné z WWW: <[www.eng.yale.edu/ee-labs/morse/compo/sloa058.pdf](http://www.eng.yale.edu/ee-labs/morse/compo/sloa058.pdf)>.
- [9] HLAVÁČ, Jožin. www.hw.cz [online]. 24.11.1999, [cit. 2010-12-14].

Komunikace po síťovém rozvodu 220V. Dostupný z WWW: <[www.hw.cz/Rozhrani/ART663-Komunikace-po-sitovem-rozvodu-](http://hw.cz/Rozhrani/ART663-Komunikace-po-sitovem-rozvodu-220V.html)[220V.html](http://hw.cz/Rozhrani/ART663-Komunikace-po-sitovem-rozvodu-220V.html)>.

[10] BILAL, Osama; LIU, Er; GAO, Yangpo. DESIGN OF BROADBAND COUPLING CIRCUITS FOR POWERLINE COMMUNICATION [online]. Helsinky : [s.n.], 2004 [cit. 2010-12-14]. Dostupné z WWW: <[www.isplc2004.unizar.es/OSAMA%20BILAL.pdf](http://www.isplc2004.unizar.es/OSAMA%20BILAL.pdf)>.

- [11] TCHIGAREV, Michael Informační technologie : Přenos dat při 220 V. In Informační technologie. Rybinsk : Grand Prix, 5.10.2009. s. 28. Dostupné z WWW:  $\langle$ [www.compeljournal.ru/images/magazines/NE](http://www.compeljournal.ru/images/magazines/NE_13_2009.pdf) 13 2009.pdf>.
- [12] Circuitcalculator.com [online]. 2006 [cit. 2010-12-14]. L-C Filter Equations. Dostupné z WWW: <[www.circuitcalculator.com/lcfilter.htm](http://circuitcalculator.com/lcfilter.htm)>.
- [13] Silicon Laboratories[online]. 2008 [cit. 2011-05-28]. Převodník USB na sériový port s CP2102. Dostupné z WWW: <[https://www.silabs.com/pages/DownloadDoc.aspx?FILEURL=Support%](https://www.silabs.com/pages/DownloadDoc.aspx?FILEURL=Support%20Documents/TechnicalDocs/cp2102.pdf&src=DocumentationWebPart) [20Documents/TechnicalDocs/cp2102.pdf&src=DocumentationWebPart](https://www.silabs.com/pages/DownloadDoc.aspx?FILEURL=Support%20Documents/TechnicalDocs/cp2102.pdf&src=DocumentationWebPart)>.
- [14] Pandatron.cz [online]. 2008 [cit. 2011-05-28]. Převodník USB na sériový port s CP2102. Dostupné z WWW:  $\langle \text{http://pandatron.cz/?573\&prevodnik_usb_na.seriovy-port.s.cp2102}\rangle.$
- [15] *STMicroelectronics* [online]. 2008 [cit. 2011-05-28]. POSI-TIVE VOLTAGE REGULATORS. Dostupné z WWW: <http://www.gme.cz/ [dokumentace/dokumenty/330/330-149/dsh.330-](http://www.gme.cz/_dokumentace/dokumenty/330/330-149/dsh.330-149.1.pdf) [149.1.pdf](http://www.gme.cz/_dokumentace/dokumenty/330/330-149/dsh.330-149.1.pdf)>.
- [16] STMicroelectronics[online]. 2003 [cit. 2011-05-28]. VERY LOW DROP VOLTAGE REGULATORS WITH INHIBIT. Dostupné z WWW:  $\langle \text{http://www.gme.cz/dokumentace/dokumenty/330/330-165/dsh.330-165} \rangle$  $\langle \text{http://www.gme.cz/dokumentace/dokumenty/330/330-165/dsh.330-165} \rangle$  $\langle \text{http://www.gme.cz/dokumentace/dokumenty/330/330-165/dsh.330-165} \rangle$ [165.1.pdf](http://www.gme.cz/_dokumentace/dokumenty/330/330-165/dsh.330-165.1.pdf)>.
- [17] *STMicroelectronics* [online]. 2008 [cit. 2011-05-28]. 2% NE-GATIVE VOLTAGE REGULATORS. Dostupné z WWW: <http://www.gme.cz/ [dokumentace/dokumenty/330/330-023/dsh.330-](http://www.gme.cz/_dokumentace/dokumenty/330/330-023/dsh.330-023.1.pdf)  $023.1.pdf$ .

# SEZNAM SYMBOLŮ, VELIČIN A ZKRATEK

- <span id="page-39-0"></span>PLC Power Line Carrier, Power Line Communication
- EU Evropská unie
- PLL Phase Locked Loop, neboli smyčka fázového závěsu. Jedná o závěs, který udržuje frekvenci vnitřního oscilátoru.
- CELENEC European Committee for Electrotechnical Standardization v překladu Evropský výbor pro normalizaci v elektrotechnice se sídlem v Bruselu. Zkratka je z francouzského názvu Comité Européen de Normalisation Electrotechnique.
- IEC International Electrotechnical Commission v překladu Mezinárodní elektrotechnická komise. Založena roku 1906 se sídlem v Ženevě. Je to světová organizace, která vydává normy IEC v elektrotechnice a elektronice.
- MAC Media Access Control přeloženo do češtiny znamená Kontrola přístupu k médiu. Umožňuje adresování a kontrolní mechanismus který je zapotřebí pro přístup ke kanálům.
- ARM ARM je architektura procesorů a tato zkratka vychází z názvu Advanced RISC Machine.
- USB Nezkráceně Universal Serial Bus. Je to univerzální sériová sběrnice pro připojení periferií k počítači.
- UART Universal asynchronous receiver/transmitter. Rozhraní pro přenos dat mezi zařízeními.
- RS-232 RS-232 je komunikační rozhraní z roku 1969, které se používá jako komunikační rozhraní počítačů a elektroniky.

# SEZNAM PŘÍLOH

<span id="page-40-0"></span>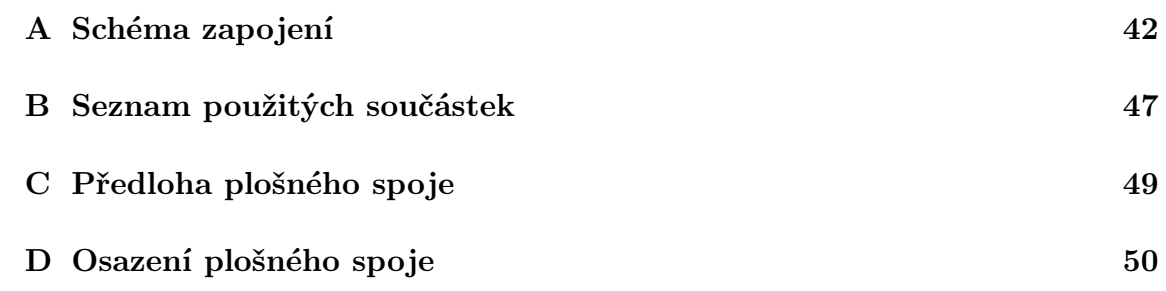

### <span id="page-41-0"></span>A SCHÉMA ZAPOJENÍ 1A ZAPOJENÍ

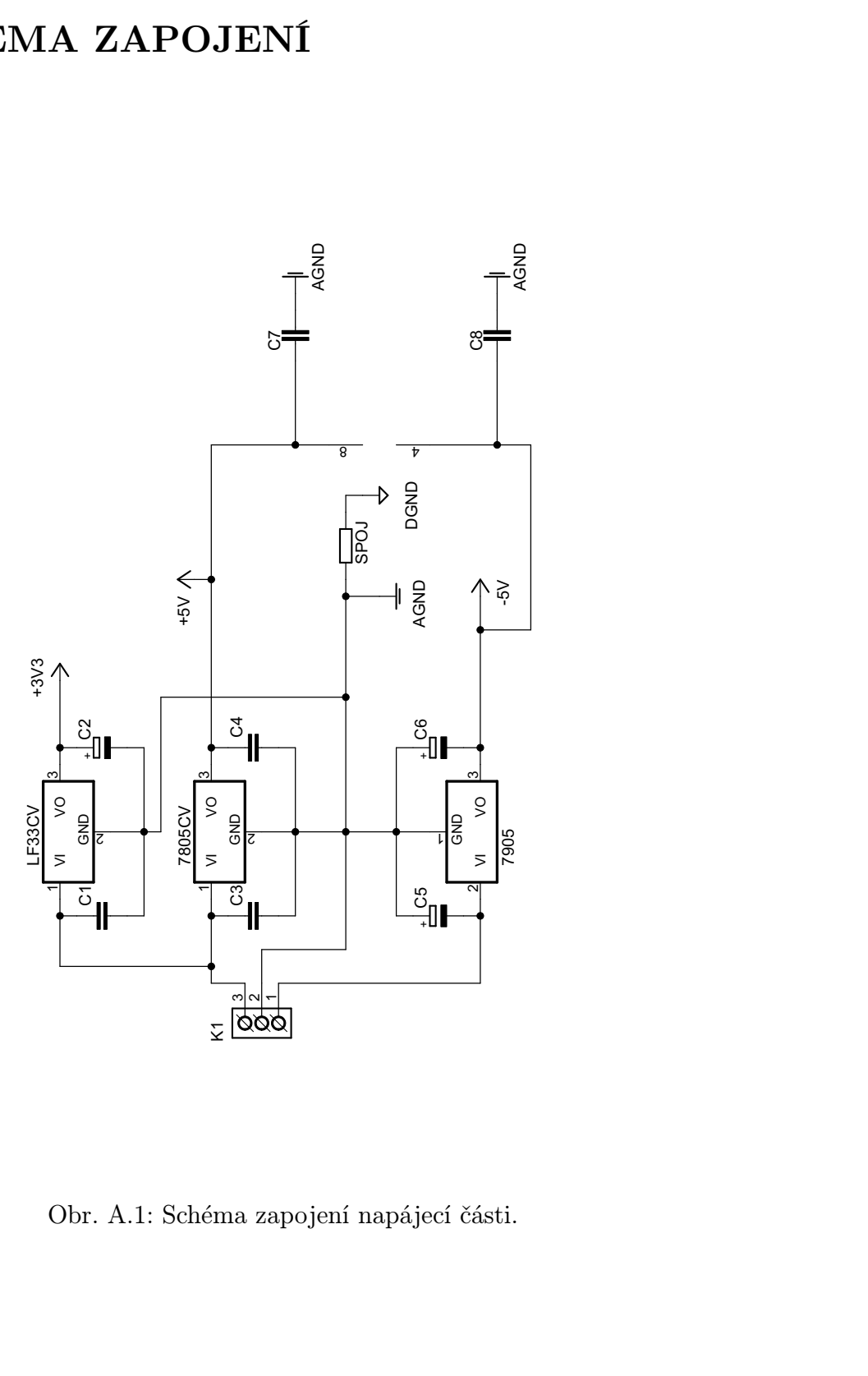

<span id="page-41-1"></span>Obr. A.1: Schéma zapojení napájecí části.

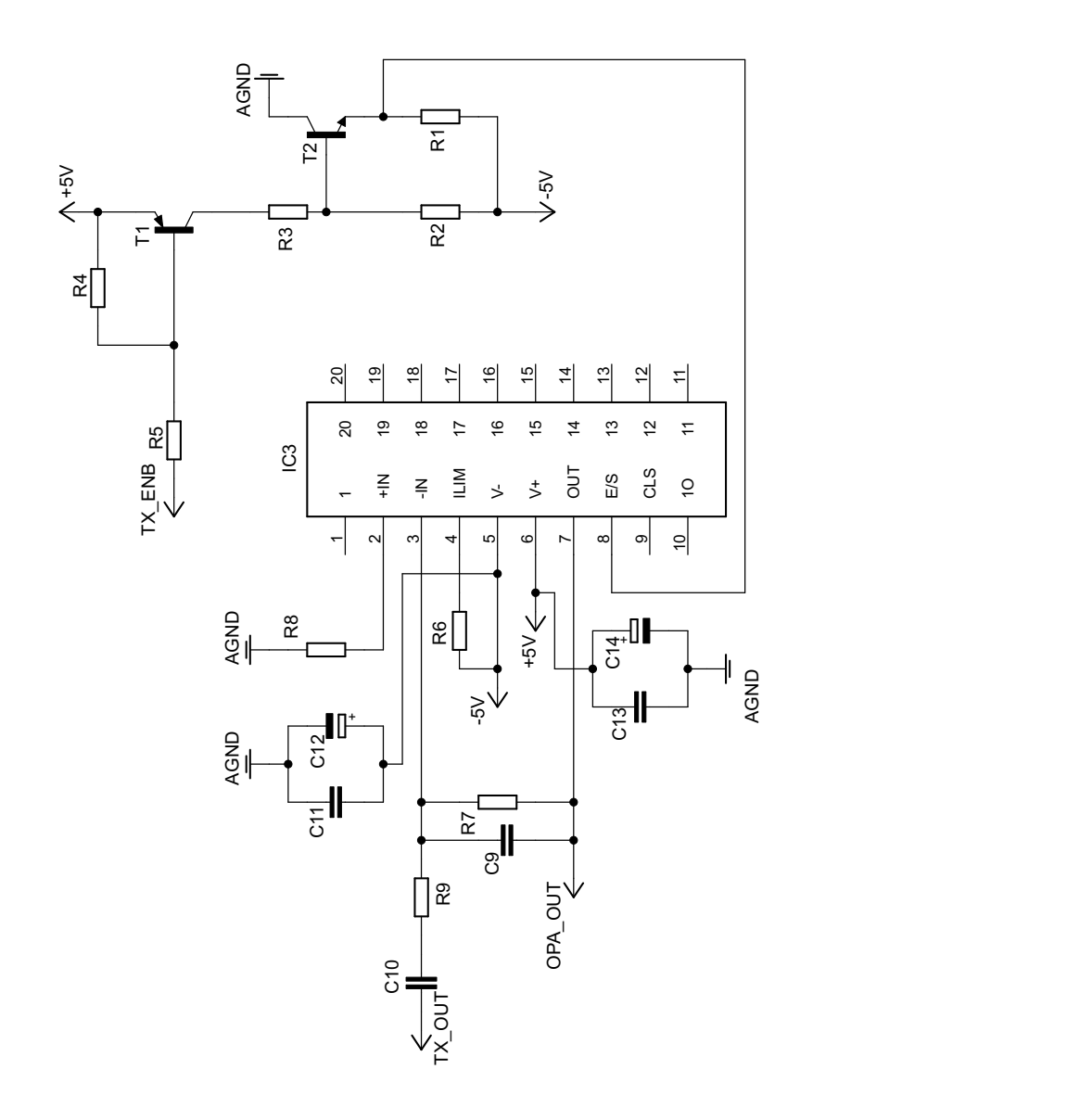

<span id="page-42-0"></span>7 k 4 Obr. A.2: Schéma zapojení OPA561.

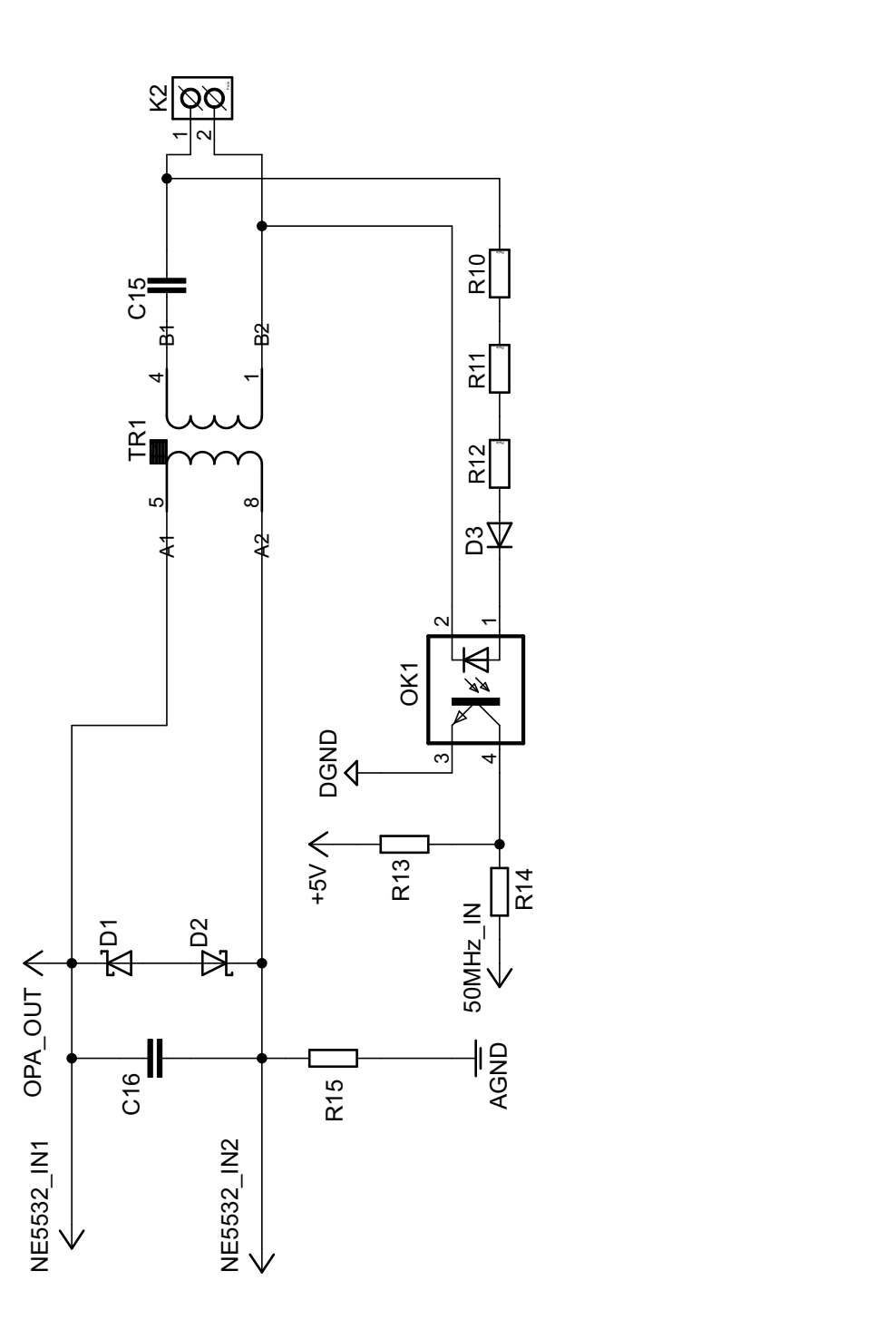

<span id="page-43-0"></span>Obr. A.3: Schéma zapojení kapacitního vazebního členu.

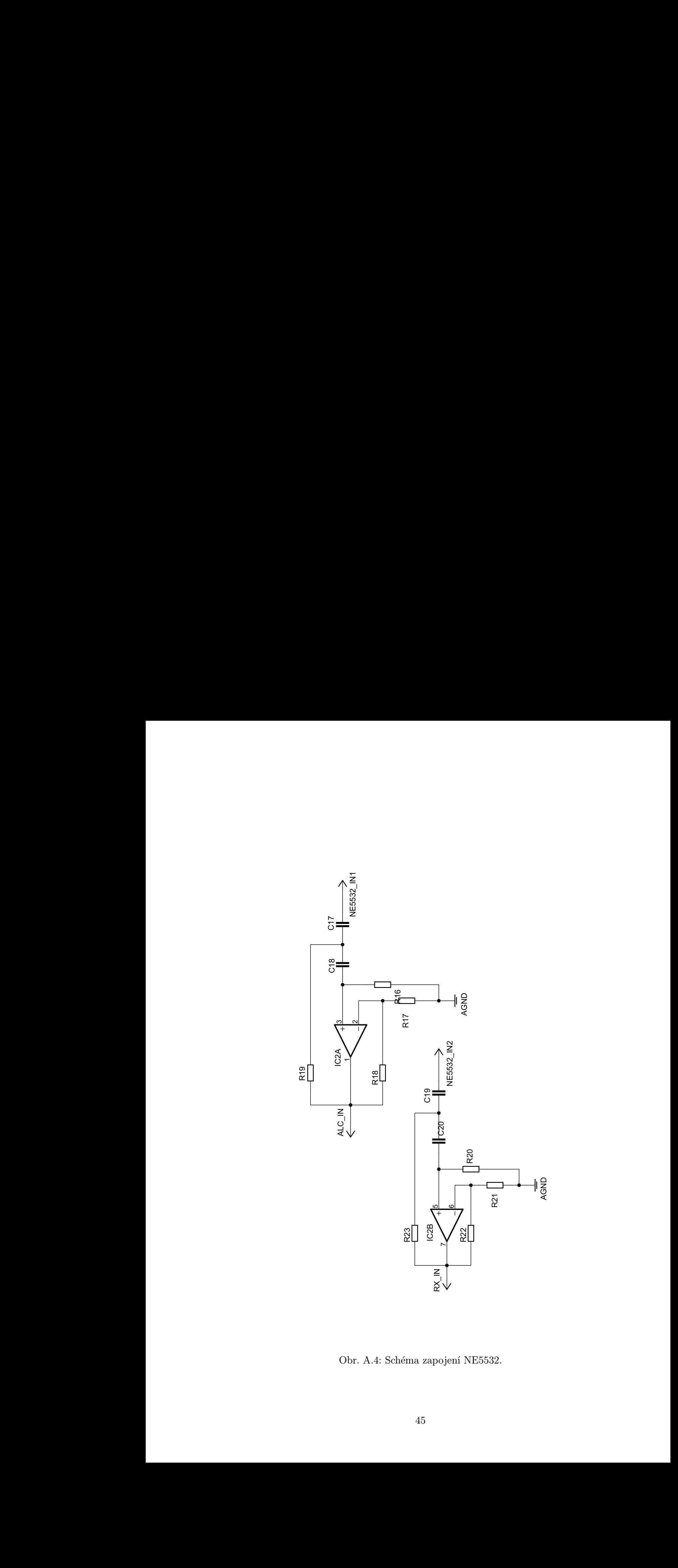

<span id="page-44-0"></span>Obr. A.4: Schéma zapojení NE5532.

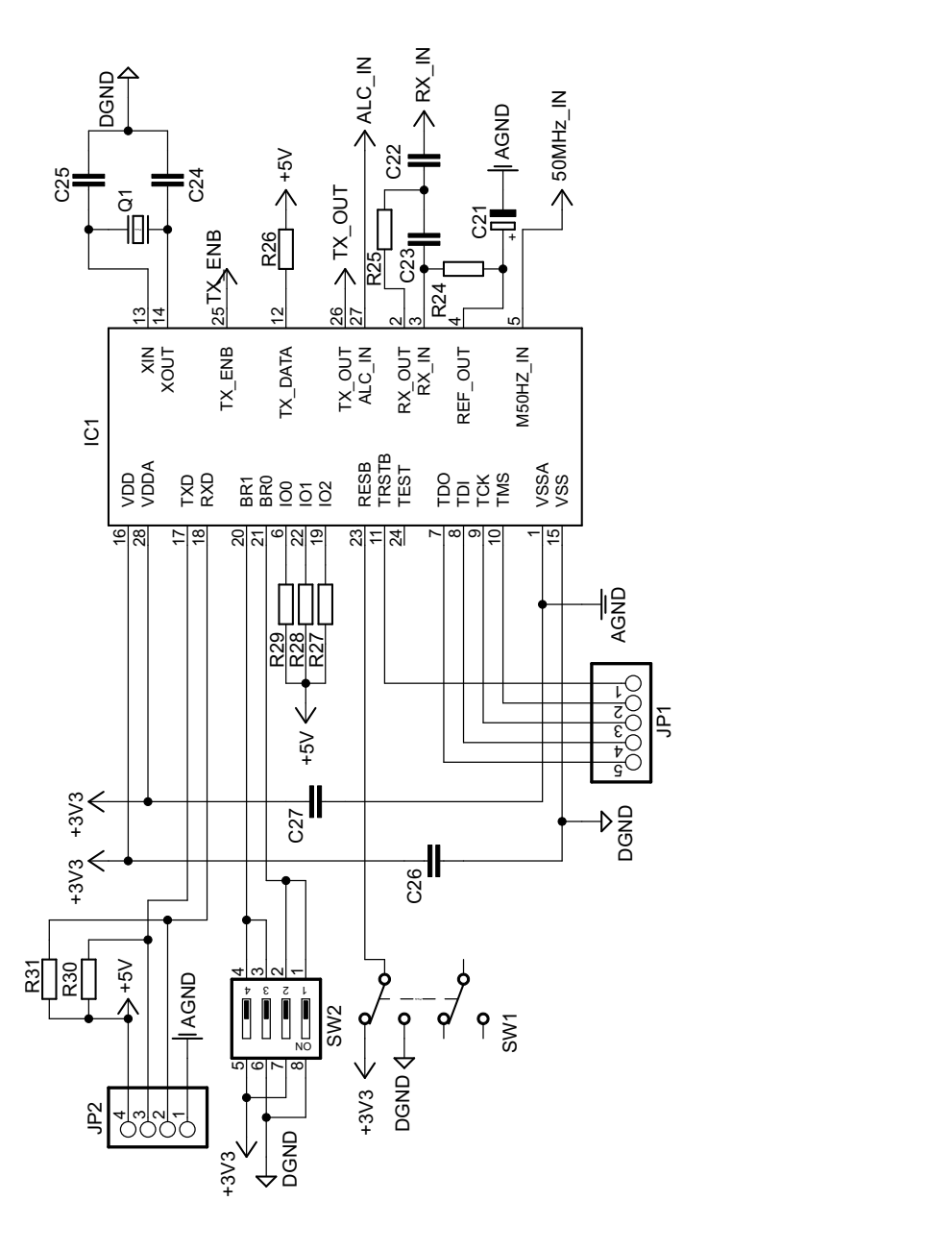

<span id="page-45-0"></span>Obr. A.5: Schéma zapojení chipu AMIS-30585.

# <span id="page-46-1"></span><span id="page-46-0"></span>B SEZNAM POUŽITÝCH SOUČÁSTEK

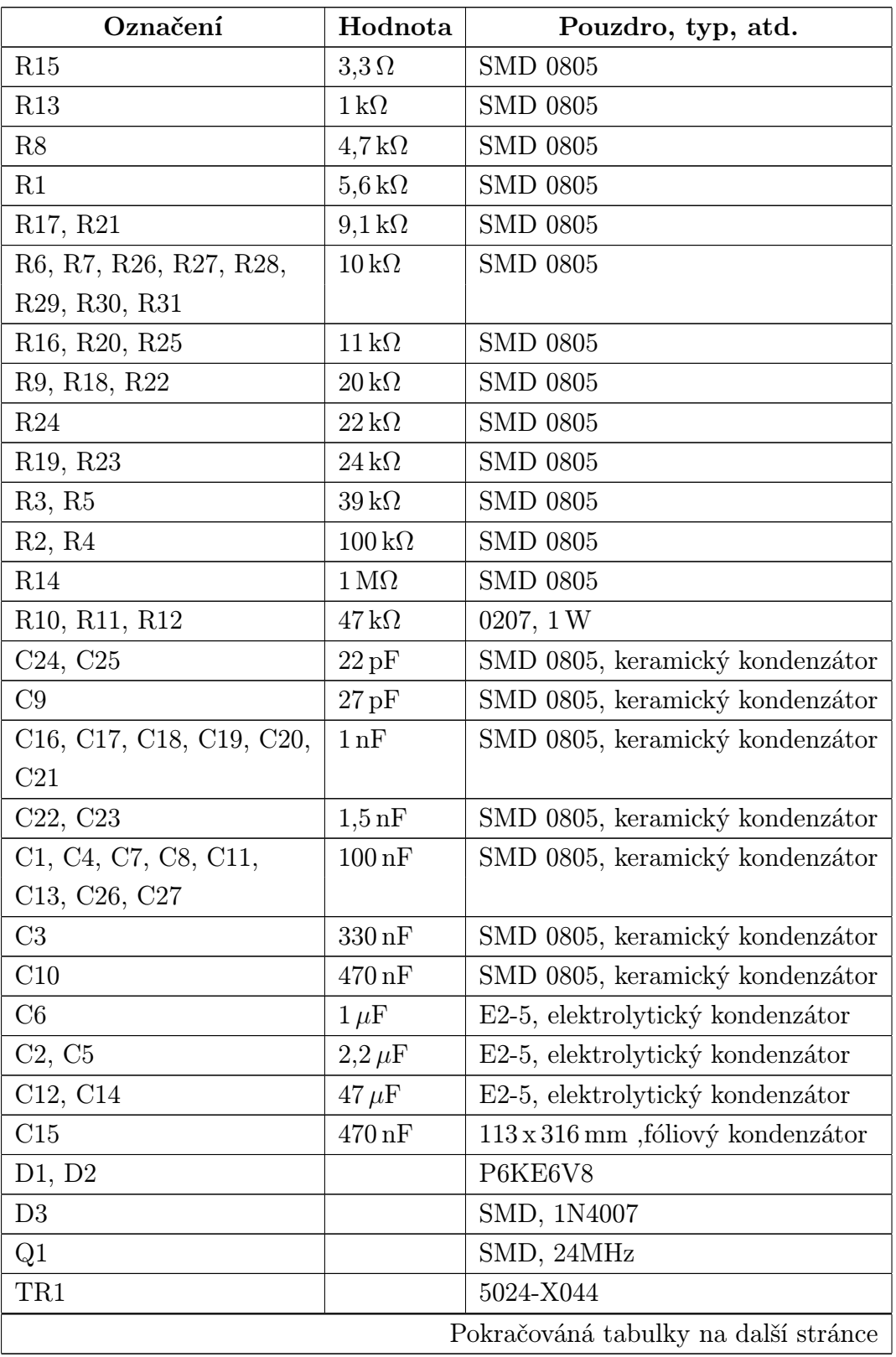

Tab. B.1: Tabulka použitých součástek v modemu.

| Označení        | Hodnota | Pouzdro, typ, atd.               |
|-----------------|---------|----------------------------------|
| T1              |         | BC857A                           |
| T2              |         | <b>BC847A</b>                    |
| OK1             |         | <b>PC817</b>                     |
| IC1             |         | AMIS-30585                       |
| IC <sub>2</sub> |         | <b>NE5532</b>                    |
| IC <sub>3</sub> |         | OPA <sub>561</sub>               |
| LF33CV          |         | TO220, LF33CV                    |
| 7805CV          |         | TO220, 7805CV                    |
| 7905            |         | TO220, 7905                      |
| K1              |         | ARK500/3                         |
| K2              |         | ARK500/2                         |
| SW1             |         | DIP 04 SMD                       |
| SW2             |         | P-B170H, spínač                  |
| Patice          |         | PLCC 28 SMD                      |
| JP1             |         | konektorový kolík, rozteč 2,54mm |
| JP2             |         | konektorový kolík, rozteč 2,54mm |

Tab. B.1 – Pokračování tabulky z předchozí stránky

<span id="page-47-0"></span>Tab. B.2: Tabulka použitých součástek u převodníku.

| CP2102             | chip převodníku                           |  |  |
|--------------------|-------------------------------------------|--|--|
| $100\,\mathrm{nF}$ | 1206, kreamický kondenzátor               |  |  |
| $1 \mu F$          | 35V, CAP-B, tantalový kondenzátor         |  |  |
| USB1X90B           | konektor USB                              |  |  |
| konektor           | konektorový kolík dvouřadý, rozteč 2,54mm |  |  |

# <span id="page-48-0"></span>C PŘEDLOHA PLOŠNÉHO SPOJE

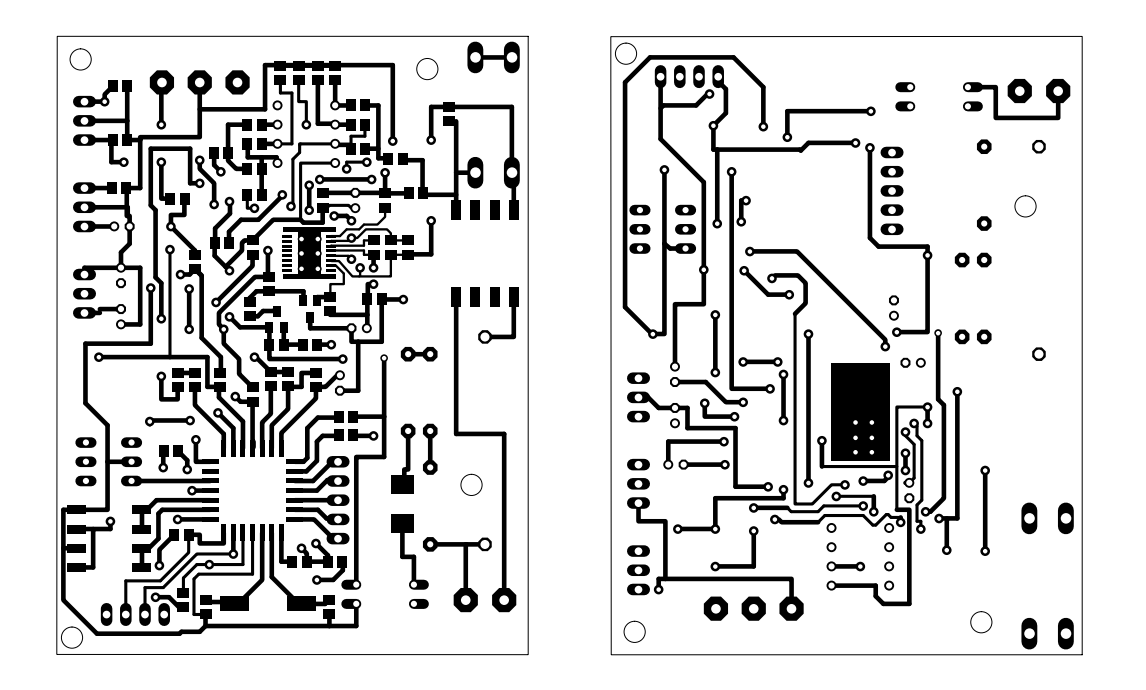

<span id="page-48-1"></span>Obr. C.1: Předloha pro výrobu plošného spoje. Vlevo vrchní strana a vpravo spodní strana.

# <span id="page-49-0"></span>D OSAZENÍ PLOŠNÉHO SPOJE

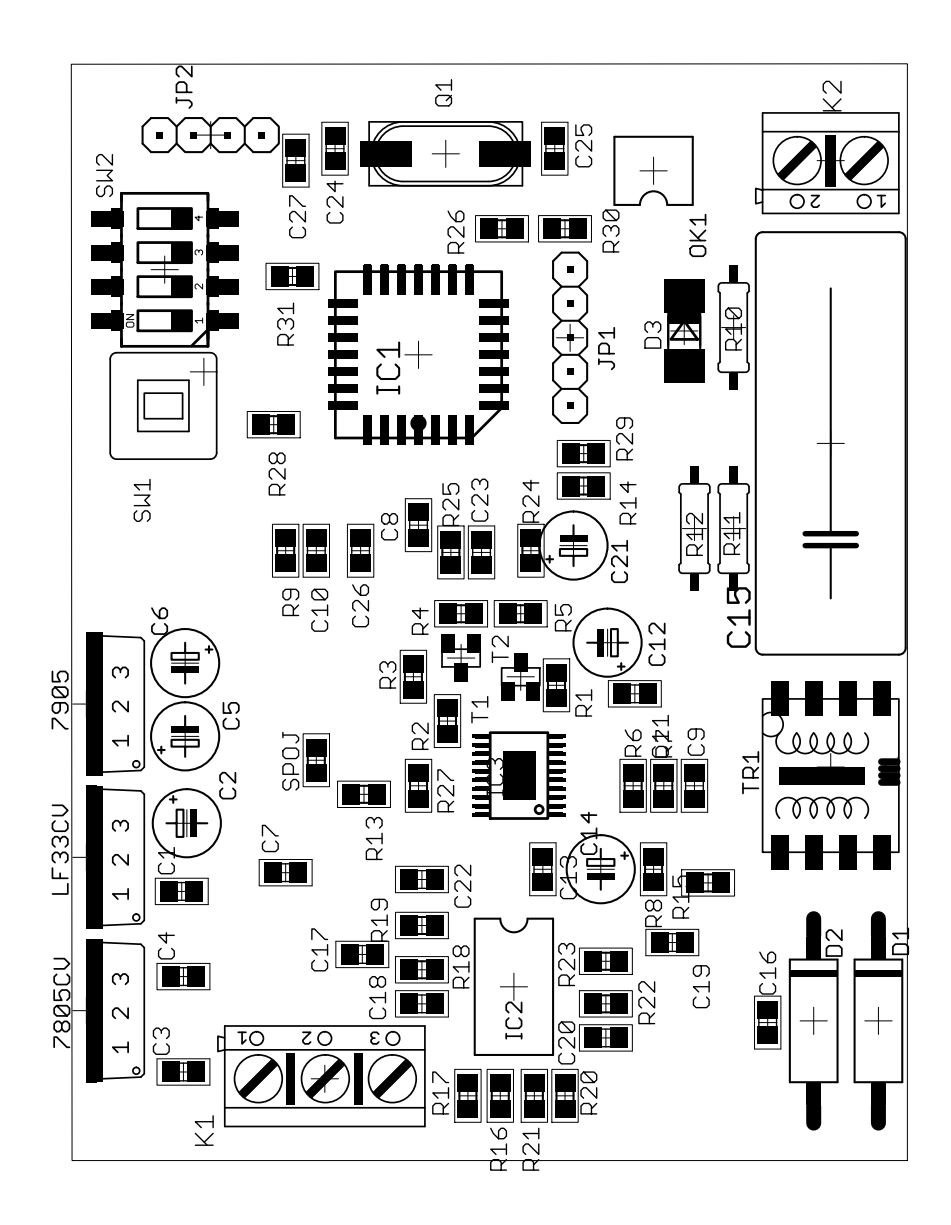

<span id="page-49-1"></span>Obr. D.1: Osazení plošného spoje.